# hohnere

# **EXACT-PLUS**

**Agrafeuse de brochures semi - automatique**

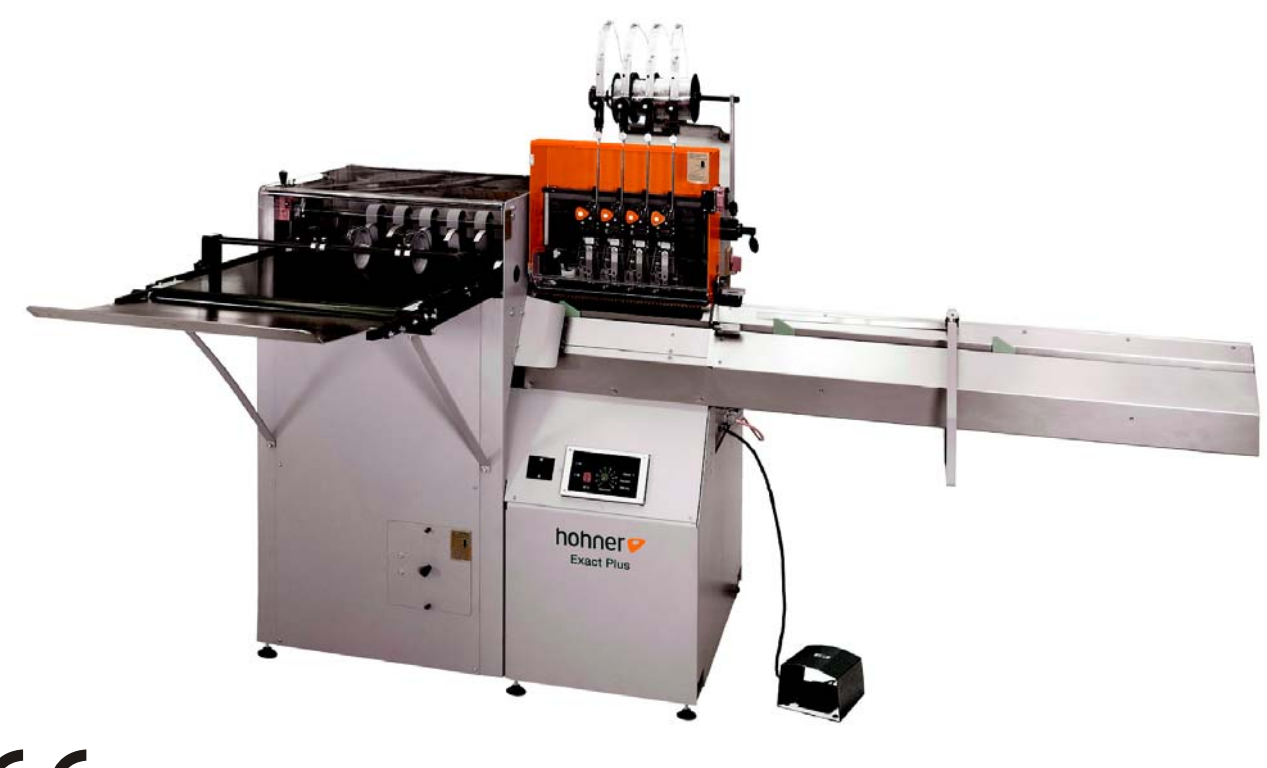

 $C \in$ 

# **Données client**

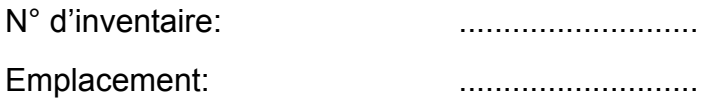

# **Adresse du fabricant**

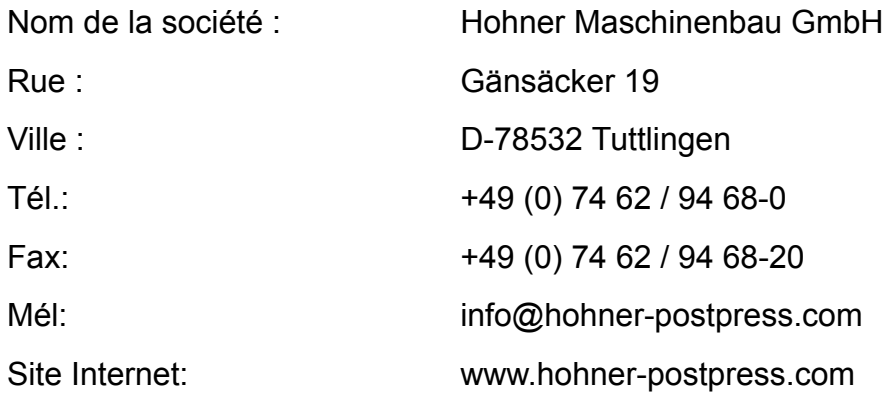

# **Commande de pièces de rechange /SAV**

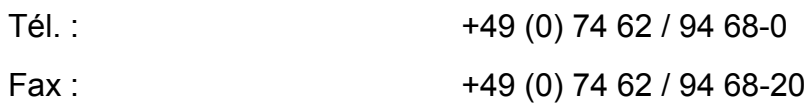

# **Mode d'emploi**

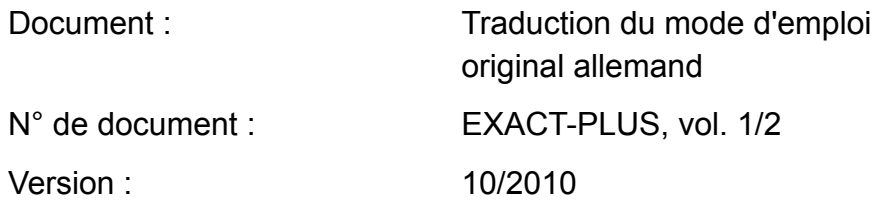

# **Listes de pièces de rechange**

N° de document : EXACT-PLUS, vol. 2/2

# **Sommaire**

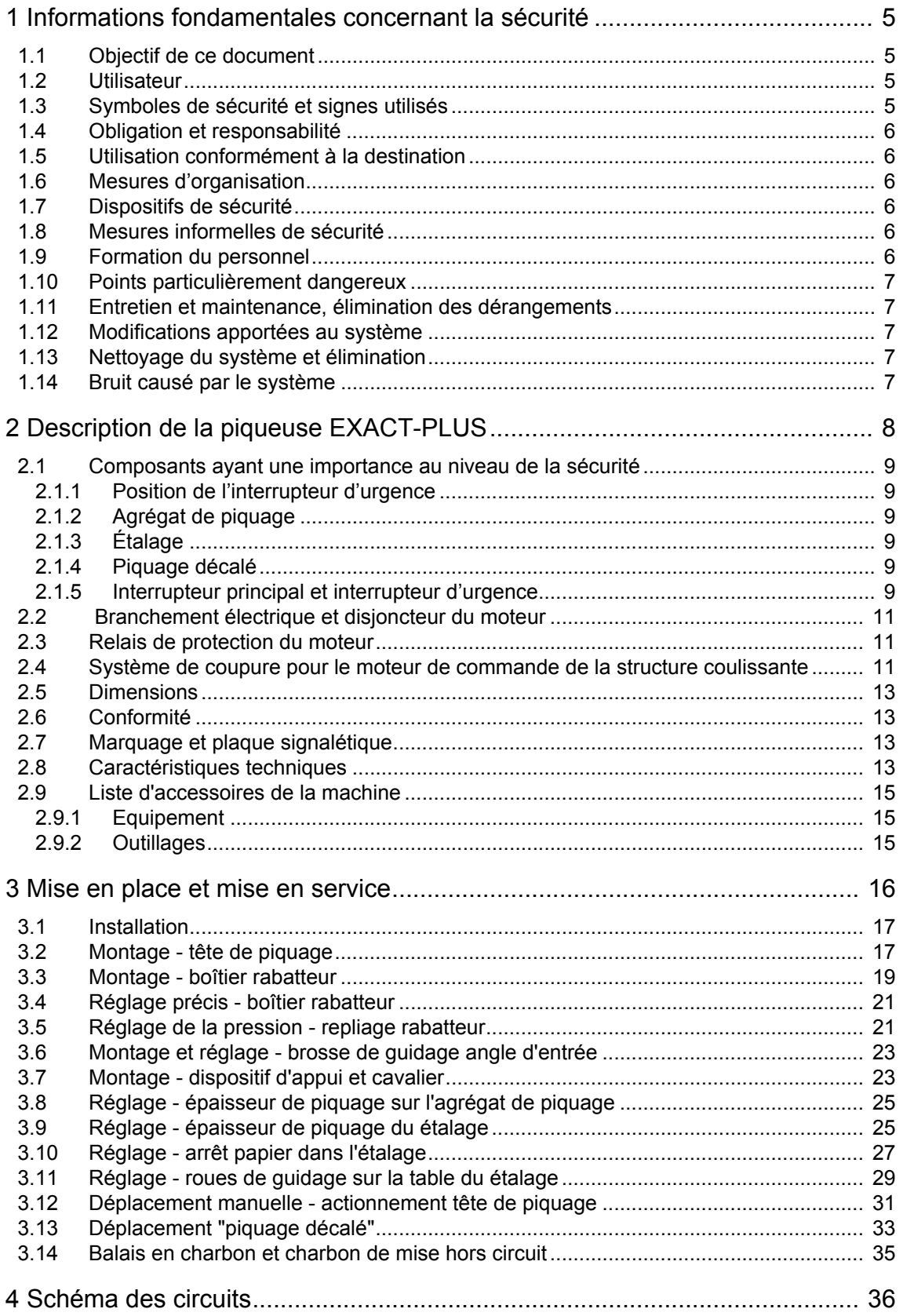

# **1 Informations fondamentales concernant la sécurité**

#### 1.1 Objectif de ce document

Ce document est destiné à familiariser l'utilisateur de la **piqueuse** *EXACT-PLUS* avec les points suivants :

- les Consignes de sécurité
- l'installation et de la mise en service
- le réglage et des commandes

Le mode d'emploi est donc absolument nécessaire pour l'utilisation sûre et appropriée du système. Il est donc indispensable que l'utilisateur le lise soigneusement avant la mise en service. Conservez ces consignes dans un endroit d'accès facile à proximité immédiate du système.

#### 1.2 Utilisateur

Seul le personnel ayant reçu la formation adéquate est autorisé à utiliser la

**piqueuse** *EXACT-PLUS*. Cette formation est assurée par le fabricant ou par des personnes habilitées par ce dernier.

#### 1.3 Symboles de sécurité et signes utilisés

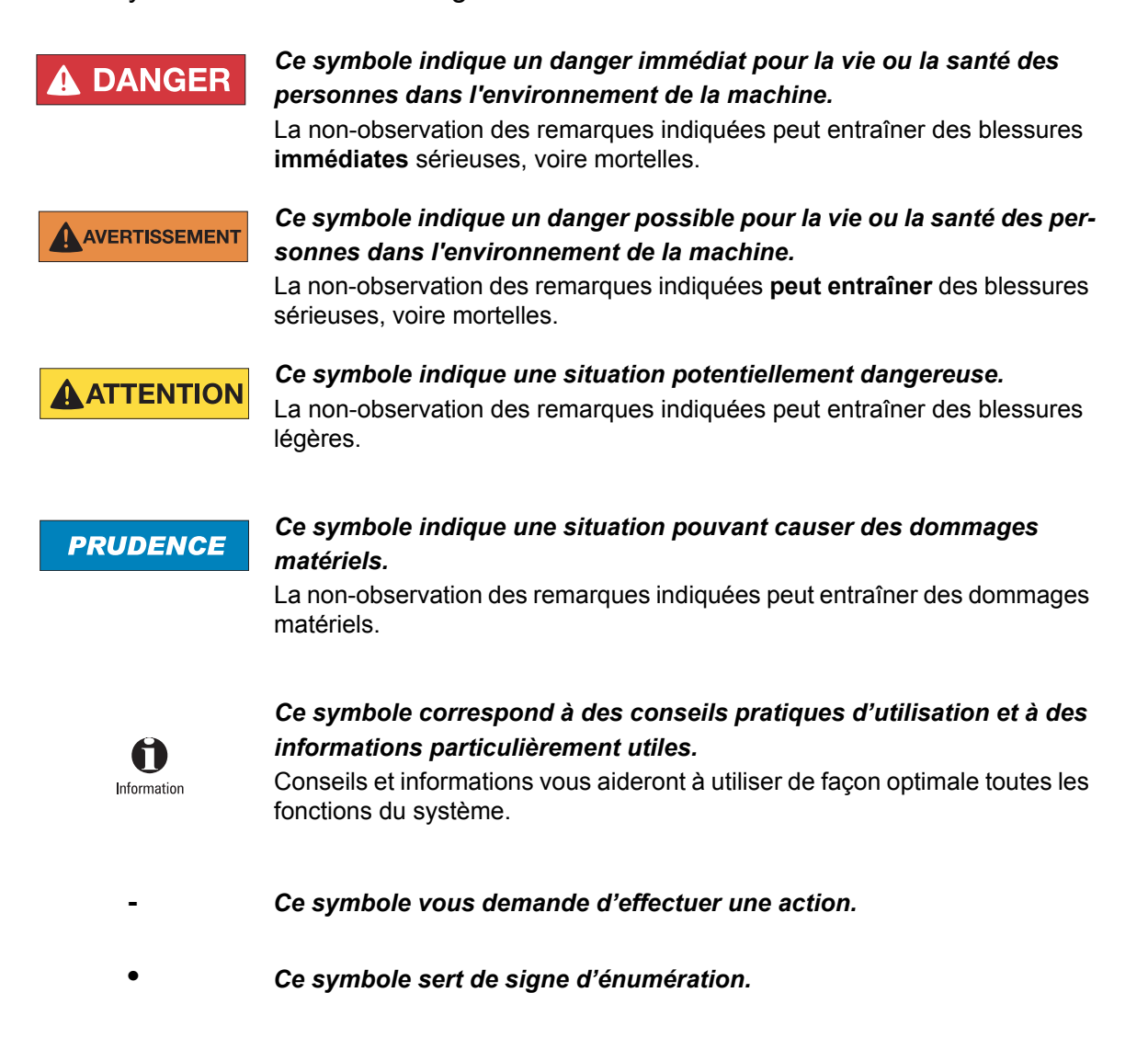

# 1.4 Obligation et responsabilité

L'unité la **piqueuse** *EXACT-PLUS* a été construite conformément au niveau actuel de la technique et aux directives de sécurité reconnues. Il est toutefois possible que son utilisation mette la vie de l'utilisateur ou de tiers en danger ou qu'elle porte préjudice au système ou à d'autres biens corporels.

L'unité ne doit être utilisée :

- que pour le but pour lequel elle a été conçue
- que si son état garantit des conditions de sécurité irréprochables

Les dérangements susceptibles de porter atteinte à la sécurité doivent être immédiatement éliminés.

Nos « conditions générales de vente et de livraison » s'appliquent par principe en cas de garantie et de responsabilité.

# 1.5 Utilisation conformément à la destination

La **piqueuse** *EXACT-PLUS* sert exclusivement à agrafer des brochures ou équivalent. Il est interdit de l'utiliser pour des usages autres que ceux mentionnés ci-dessus, car une telle utilisation peut être dangereuse.

1.6 Mesures d'organisation

Il incombe à l'exploitant de fournir les équipements personnels de protection nécessaires. Tous les dispositifs de sécurité existants doivent être régulièrement vérifiés.

# 1.7 Dispositifs de sécurité

Avant toute mise en marche de la machine, il est indispensable que tous les dispositifs de sécurité soient correctement placés et en bon état de fonctionnement.

Les dispositifs de sécurité ne peuvent être enlevés :

- qu'après arrêt **et**
- la prise de mesures nécessaires empêchant la remise en marche du système

# 1.8 Mesures informelles de sécurité

Le mode d'emploi doit toujours se trouver à proximité immédiate du système. Les directives générales et locales de prévention des accidents et de protection de l'environnement doivent être disponibles et respectées à titre de complément du mode d'emploi.

Toutes les indications relatives à la sécurité et au danger apposées sur le système doivent être maintenues dans un état de lisibilité suffisant et sinon être remplacées.

# 1.9 Formation du personnel

Seul le personnel ayant reçu la formation et les instructions correspondantes est habilité à travailler sur le système.

Le tableau ci-dessous établit les compétences du personnel :

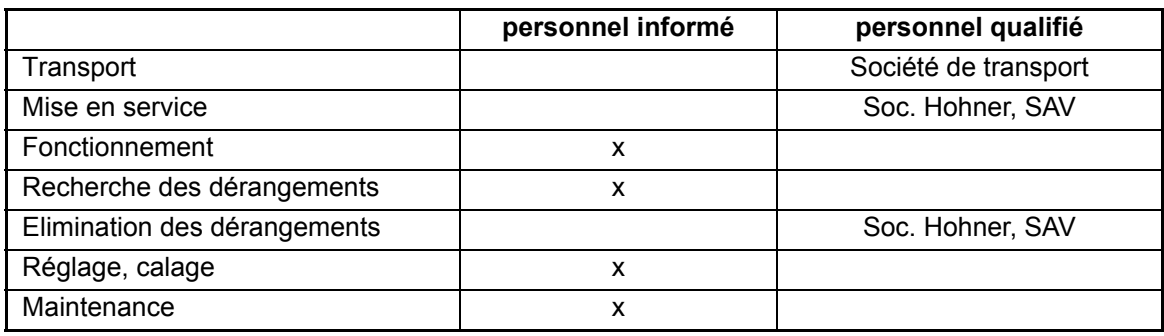

# 1.10 Points particulièrement dangereux

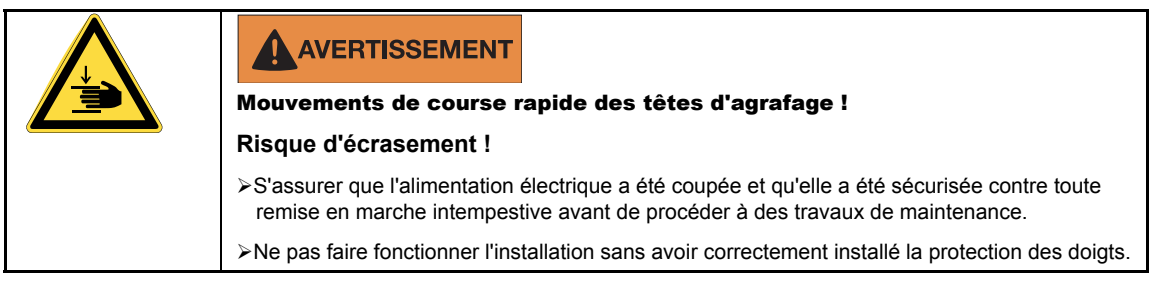

# 1.11 Entretien et maintenance, élimination des dérangements

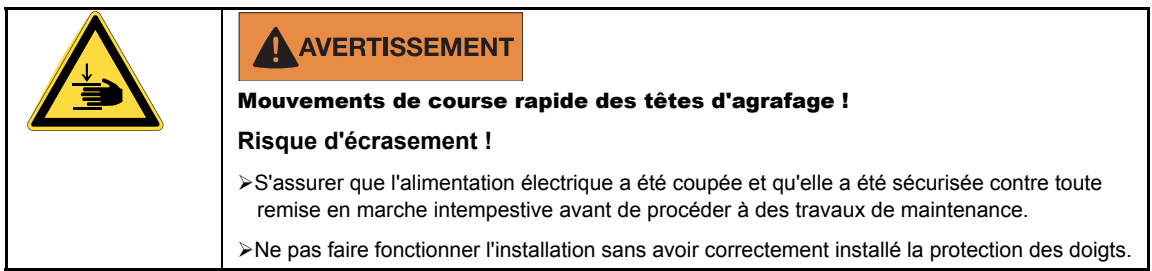

Remonter correctement le système de protection des doigts après tous les travaux de réglage, entretien et inspection.

# 1.12 Modifications apportées au système

Modifications, ajouts ou transformations apportés au système sont soumis à l'accord préalable du fabricant.

#### 1.13 Nettoyage du système et élimination

Le bon état de fonctionnement du système et le façonnage correct des produits ne peuvent être garantis à long terme que si le système est conservé dans un état propre et régulièrement nettoyé, selon les méthodes usitées en construction mécanique.

Utilisez pour le nettoyage des produits doux, non abrasifs et ne risquant pas de rayer. Ne jamais utiliser de produits de nettoyages agressifs comme p.ex. les solvants.

**Il est ici particulièrement important** de procéder régulièrement à l'élimination **PRUDENCE** des restes de papier coupés et de la poussière de papier qui peuvent provoquer le blocage ou une usure plus importante du système.

La conception du système requiert l'emploi de parties métalliques brillantes. Celles-ci devraient être régulièrement nettoyées avec un produit de nettoyage protecteur, surtout si le système est utilisé dans des pièces où l'hygrométrie est plus élevée.

Les produits et matériaux utilisés (p. ex. solvants et lubrifiants) doivent être correctement manipulés et éliminés de façon à ne pas polluer l'environnement.

#### 1.14 Bruit causé par le système

Le niveau de pression acoustique du système, mesuré selon la norme DIN 45635, partie 27, **ne**  dépasse **pas** le seuil de 81 dB (A).

# **2 Description de la piqueuse EXACT-PLUS**

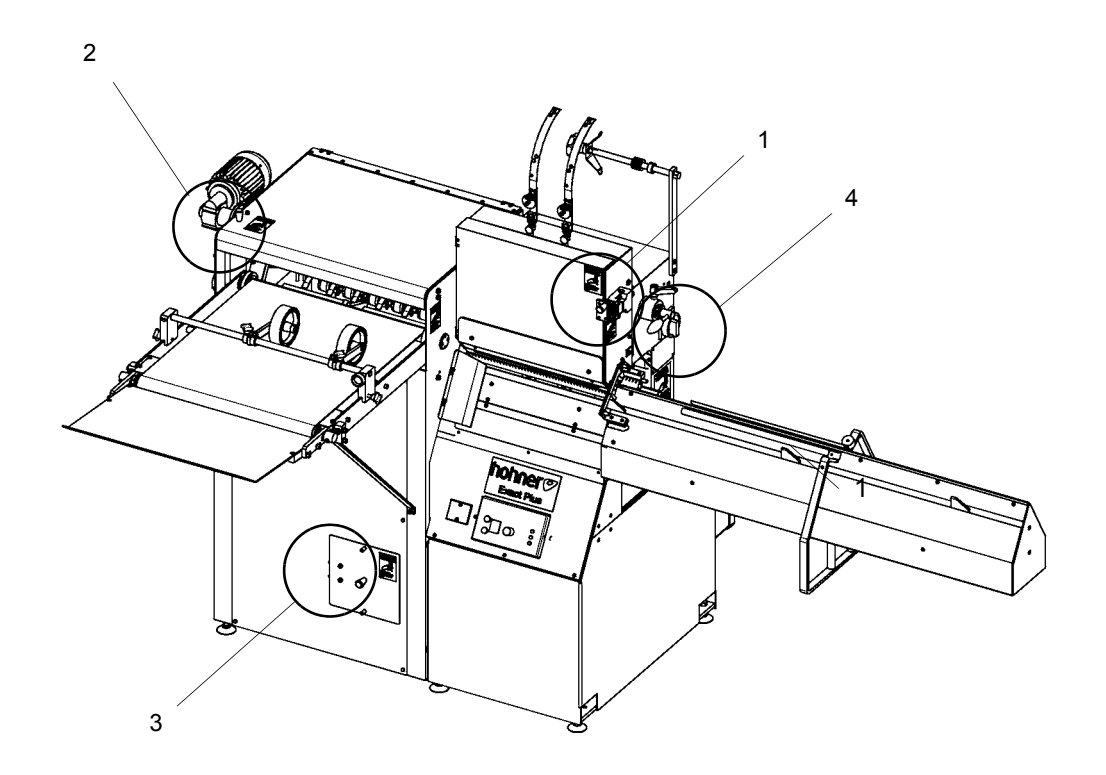

Fig. 2.1

# 2.1 Composants ayant une importance au niveau de la sécurité

#### - Fig. 2.1 -

## 2.1.1 Position de l'interrupteur d'urgence

L'opérateur de la machine EXACT-PLUS est protégé par les protections et les revêtements. Les zone de danger sont marqué additionellement avec signaux de danger et assuré avec (l'interrupteur d'urgence).

# 2.1.2 Agrégat de piquage

Réglages resp. montages sur les têtes de piquage doivent être effectué seulement avec plateau avant ouvert. Il est verrouillé électriquement (interrupteur d'urgence -1-), c'est à dire: avec plateau avant ouvert la machine est **hors** de fonctionnement.

# 2.1.3 Étalage

Réglage d'arrêt papier (voir 3.10) ou travaux de montage dans l'étalage doivent être effectué avec le couvercle en plastique ouvert. Il est verrouillé électriquement (interrupteur d'urgence -2-), c'est à dire: dans cette position la machine est **hors** de fonctionnement.

#### 2.1.4 Piquage décalé

Au changement de piquage standard au "piquage décalé" le couvercle de sécurité doit être enlevé. Il est électriquement verrouillé (interrupteur d'urgence -3-), c'est à dire: avec couvercle ouvert, la machine est **hors** de fonctionnement.

#### 2.1.5 Interrupteur principal et interrupteur d'urgence

Couper le courant avant toute réparation ou travaux de montage et ramener l'interrupteur principal -4- à arrêt = **0** .

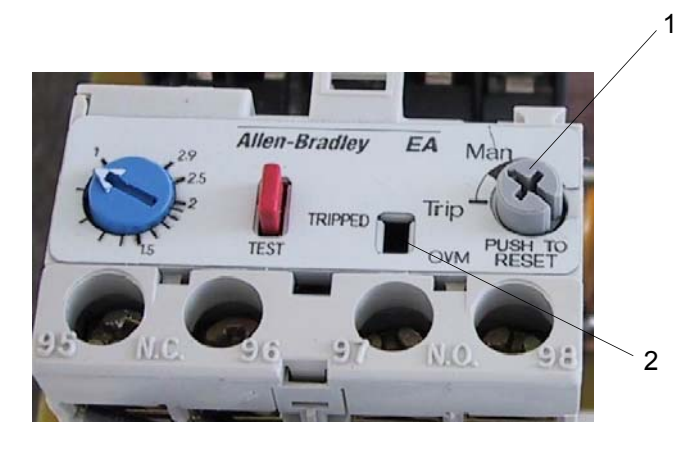

Fig. 2.2

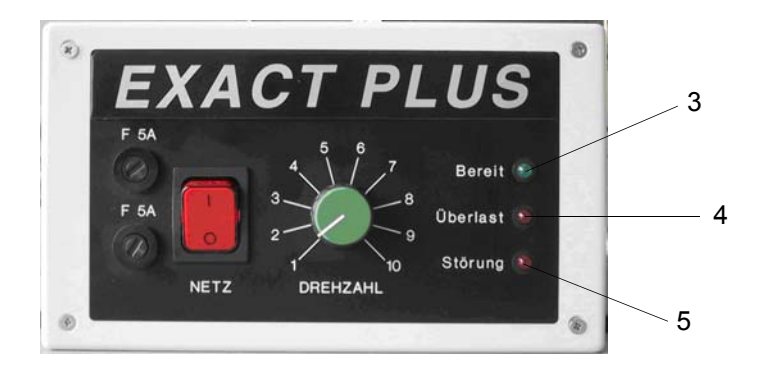

Fig. 2.3

# 2.2 Branchement électrique et disjoncteur du moteur

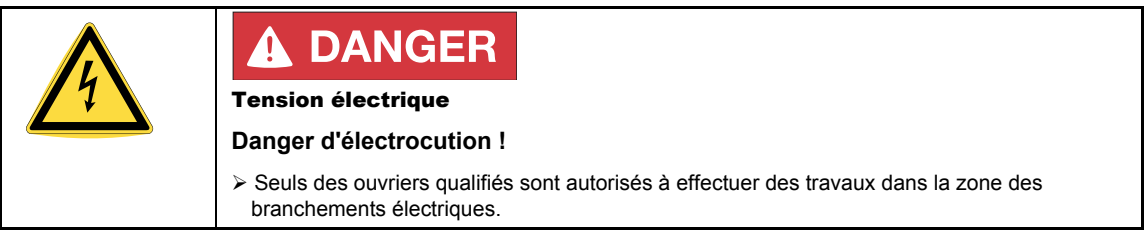

- Lors de l'installation de la machine, il est indispensable de respecter les directives locales de branchement. Le câble d'alimentation de la machine doit être protégé par un coupe-circuit. Veiller lors de la pose des câbles à ce que les câbles d'alimentation ne soient pas simplement posés sur le sol sans être fixés.

# **PRUDENCE**

**Tenir compte en particulier** du sens de rotation de l'arbre du moteur (reconnaissable à l'ailette de ventilateur, marquage par une flèche rouge, voir Fig. 3.9). Modification du sens de rotation par permutation de 2 phases dans le câble d'alimentation secteur.

#### 2.3 Relais de protection du moteur

#### - Fig. 2.2 -

En cas de surcharge du moteur, son disjoncteur se déclenche et en interrompt l'alimentation électrique. Ceci est indiqué à l'écran de déclenchement -2-.

- Témoin jaune invisible : Pas de déclenchement
- Témoin jaune visible : Déclenchement
- Dans le cas où le disjoncteur se serait déclenché, mettre tout de suite sur arrêt l'interrupteur MARCHE / ARRÊT D'URGENCE. Chercher et éliminer la cause du déclenchement.

Une fois le problème résolu, le relais de protection du moteur peut être remis en position en appuyant sur le bouton Reset -1-, - Fig. 2.2 -.

**Vérifiez alors que** tous les dispositifs de sécurité sont installés sur la machine et que tous les outils ont été retirés de la machine.

#### 2.4 Système de coupure pour le moteur de commande de la structure coulissante

#### - Fig. 2.3 -

Une coupure de la commande de réglage du moteur DC s'effectue quand le moteur est bloqué plus de 10 secondes.

En coupant l'alimentation secteur, le système de coupure est remis à zéro.

- -3-, Vert
- Signal pour tension appliquée et disponibilité (en fonction).
- -4-, Rouge

Signal quand la limitation de courant est atteinte (surcharge).

• -5-, Rouge

Signal après que la protection de blocage ait déconnecté le régleur (dérangement).

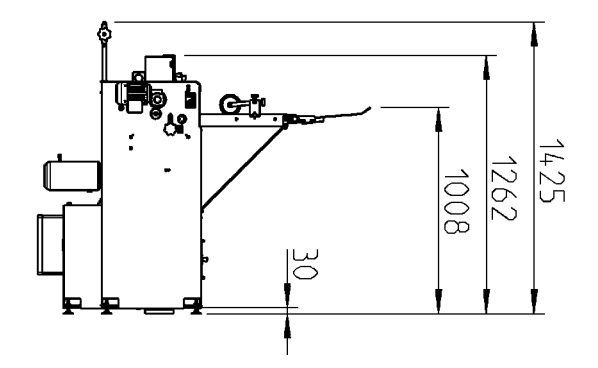

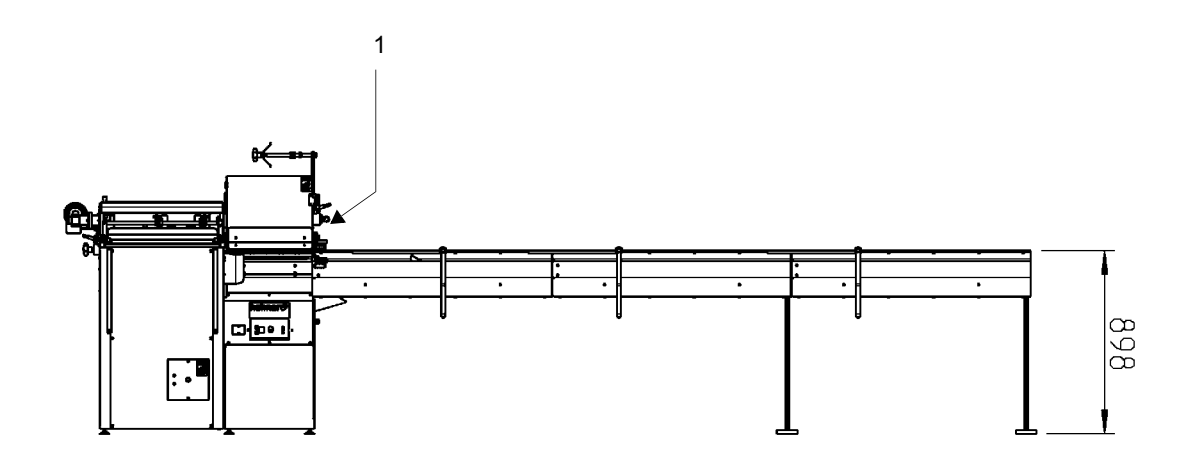

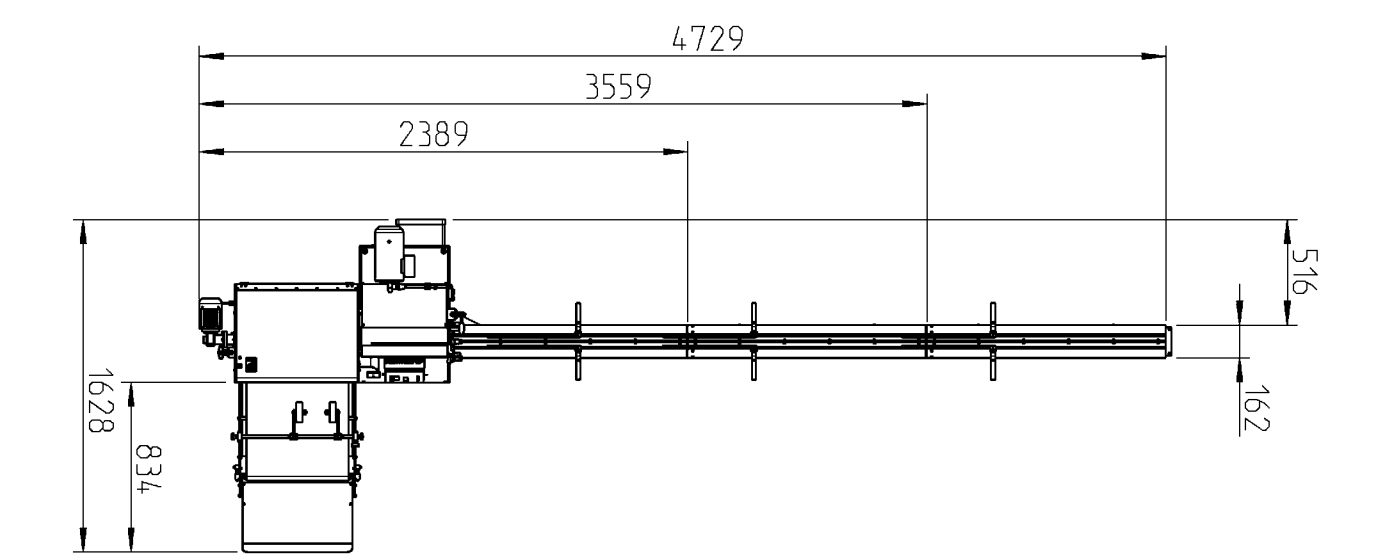

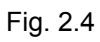

# 2.5 Dimensions

- Fig. 2.4 -

#### 2.6 Conformité

Veuillez respecter le document ci-joint :

### **» Déclaration d'incorporation CE d'après la directive CE sur les machines 2006 / 42 / CE «**

# 2.7 Marquage et plaque signalétique

La plaque signalétique et le marquage CE se trouvent sous l'interrupteur principal - Fig. 2.4 - / N° 1.

# 2.8 Caractéristiques techniques

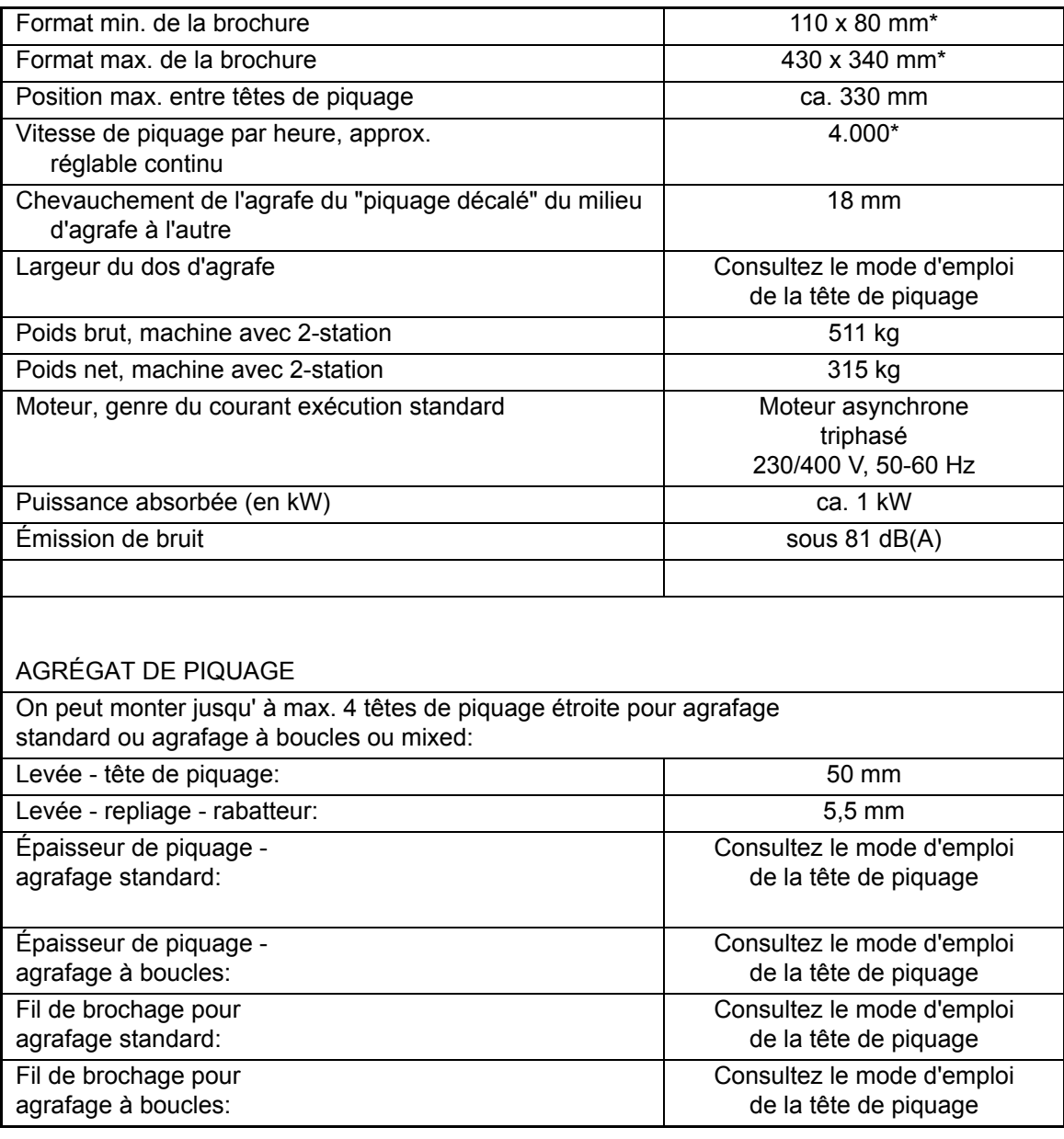

\*Dépendant du genre et qualité du papier (matériel à piquer).

# 2.9 Liste d'accessoires de la machine

# 2.9.1 Equipement

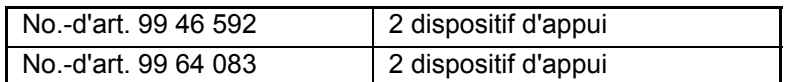

# 2.9.2 Outillages

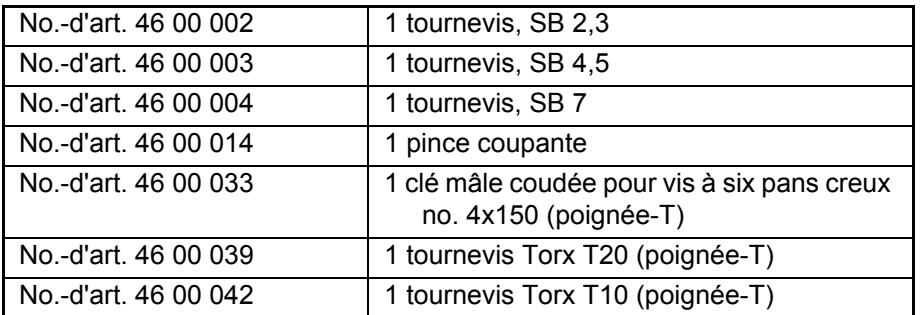

Mise en place et mise en service

# **3 Mise en place et mise en service**

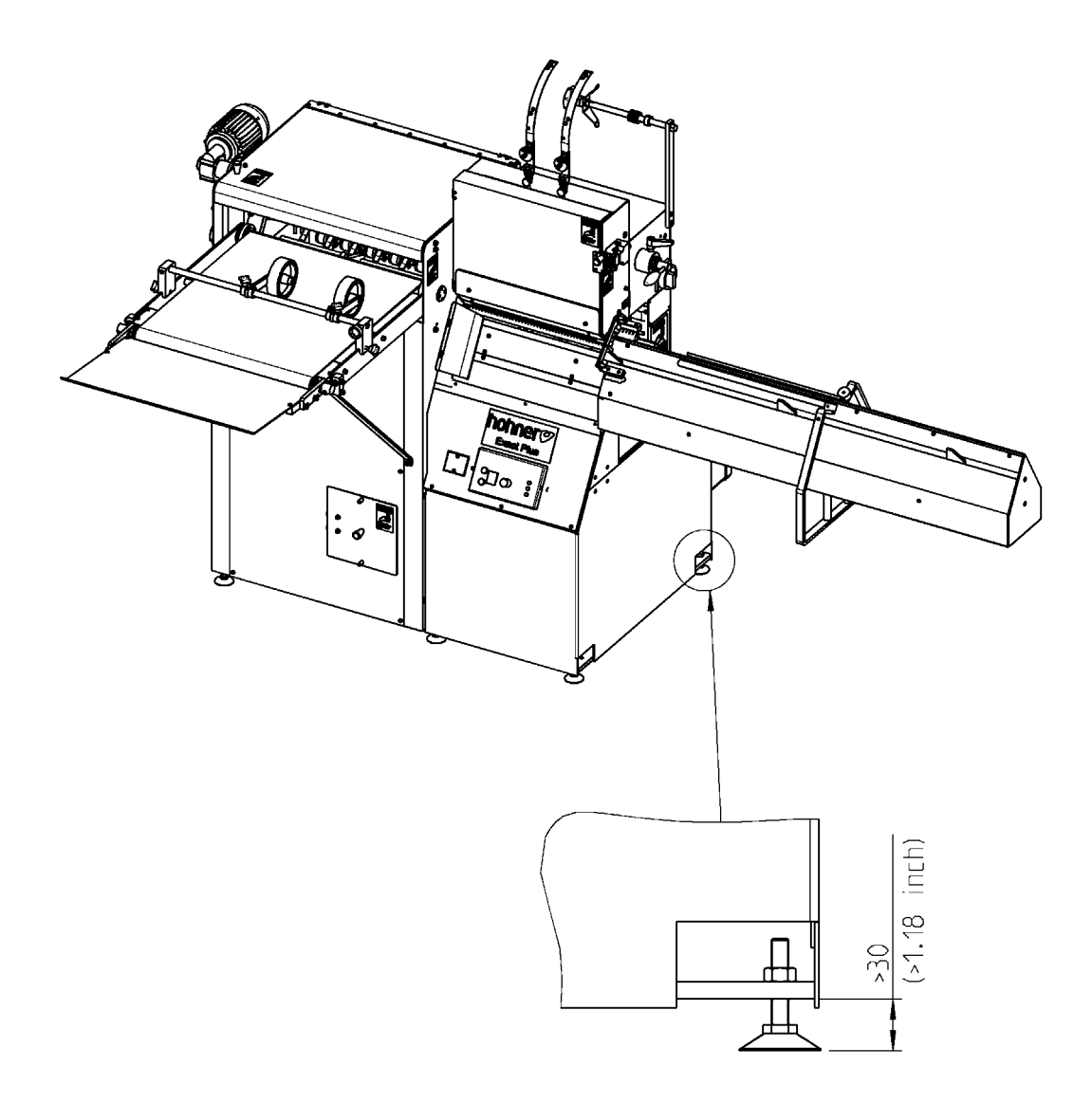

# 3.1 Installation

# - Fig. 3.1 -

La machine doit être solidement placée sur une surface plane et la table doit être horizontale.

# 3.2 Montage - tête de piquage

Consultez le mode d'emploi de la tête de piquage.

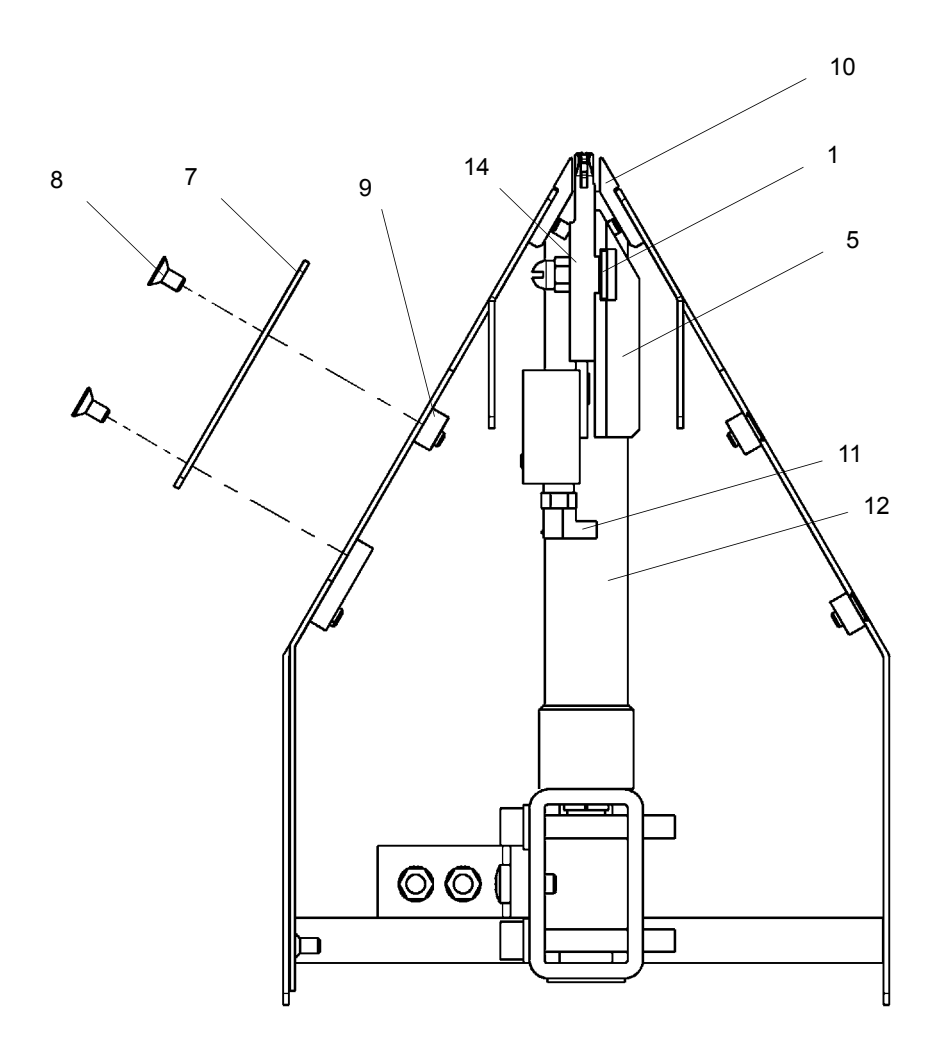

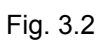

# 3.3 Montage - boîtier rabatteur

- Fig. 3.2 -

- Enlever le tôle de montage -7- avec les vis à tête coniques -8- correspondantes.
- Tourner légèrement le boîtier rabatteur -14- avec le tirant rabatteur et pousserle derrière la barre intermédiaire -9- , puis tournerle de nouveau et glisserle en haut entre les barres de support -10- .
- Glisser correctement les surplats de vis, se trouvant derrière le boîtier rabatteur, dans la rainure prévue de la barre de logement -5- .
- Faire en même temps attention que le pied de coulisseau -11- se trouve dans la rainure de la barre de levée -12- .
- Glisser d'abord la clavette de rainure -1- dans la rainure de fixation de la barre de logement -5- . Les écrous de serrage -13- traversent le trou longitudinal de la bande de glissement. Fixer-les légèrement avec la clavette de rainure -1- .
- Ensuite placer le boîtier rabatteur latéralement en dessous de la tête de piquage. Serrer légèrement les écrous avec la clé inbus SW 4 (poignée-T).

Après il s'effectu le réglage précis du boîtier rabatteur (voir 3.4).

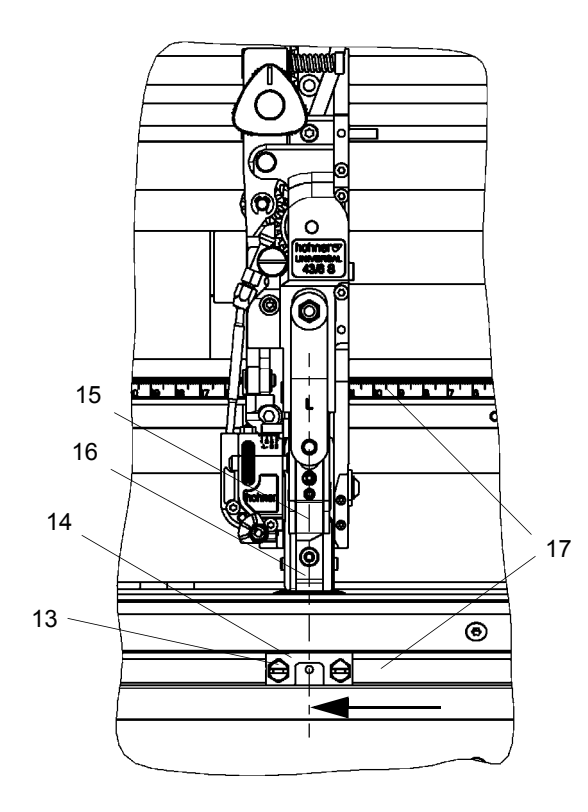

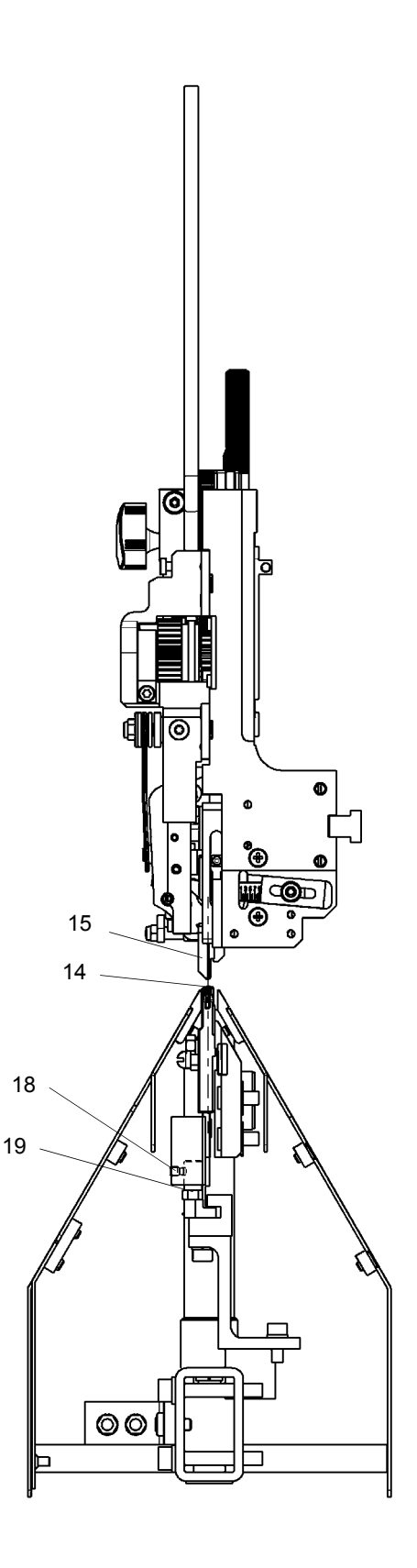

## 3.4 Réglage précis - boîtier rabatteur

#### - Fig. 3.3 -

Le milieu du pousseur -15- et du plieur -16- doivent s'aligner exactement avec le milieu du boîtier rabatteur -14- (voir flèches).

- Faites tourner maintenant l'agrégat à la main jusqu' à ce que le pousseur, respectivement le plieur se trouve quelques millimètres au-dessus du boîtier rabatteur (voir 3.12).
- Serrer les écrous de serrage -13- .

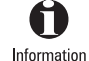

Aide additionnelle par échelles!

Le côté droit de la tête de piquage et du boîtier rabatteur doivent correspondre au même valeur d'échelle par rapport aux échelles -17- .

# 3.5 Réglage de la pression - repliage rabatteur

- Fig. 3.3 -

- Pour changer la pression, desserrer la vis sans tête -18- , tourner la vis à six pans -19 vers la **gauche** = plus de pression
- vers la **droite** = moins de pression
- Serrer la vis sans tête -18- .

**PRUDENCE** 

Le milieu du pousseur -15- doit s'aligner absolument avec le milieu du boîtier rabatteur -14-.

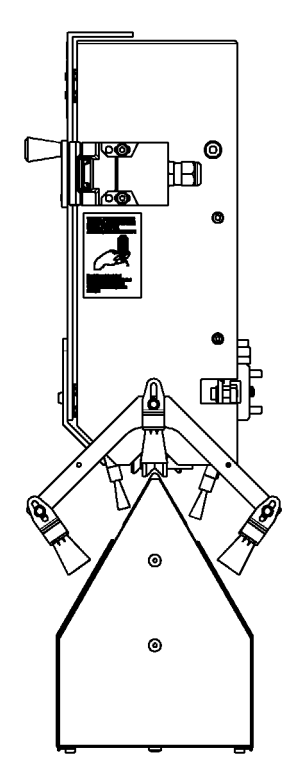

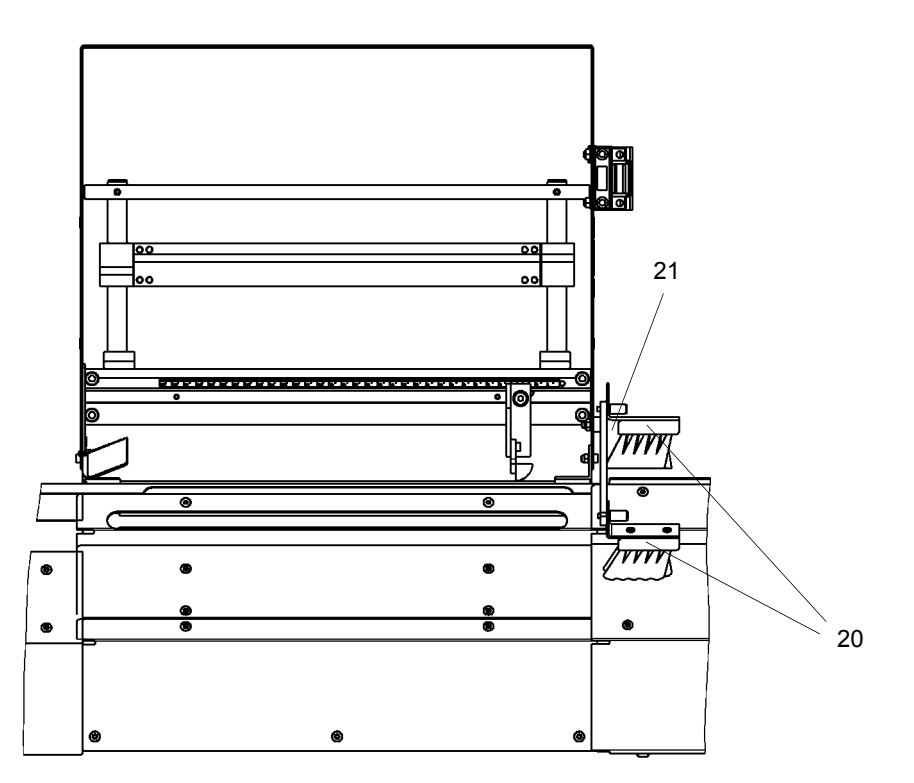

Fig. 3.4

## 3.6 Montage et réglage - brosse de guidage angle d'entrée

#### - Fig. 3.4 -

Pour une conduite impeccable de la brochure sous les têtes de piquage servent les brosses de guidage -20- et l'angle d'entrée - 21- .

Les brosses de guidage -20- effectuent que chaque brochure est arrêté à la même position et que les feuilles seule de la brochure seront francbord.

L'angle d'entrée -21- accompli une entrée de la brochure dans l'agrégat de piquage sans bourrage papier.

Réglages resp. montages s'effectuent seulement avec plateau avant ouvert. La machine ne peut pas être actionné, (voir 2.1.2).

# 3.7 Montage - dispositif d'appui et cavalier

Consultez le mode d'emploi de la tête de piquage.

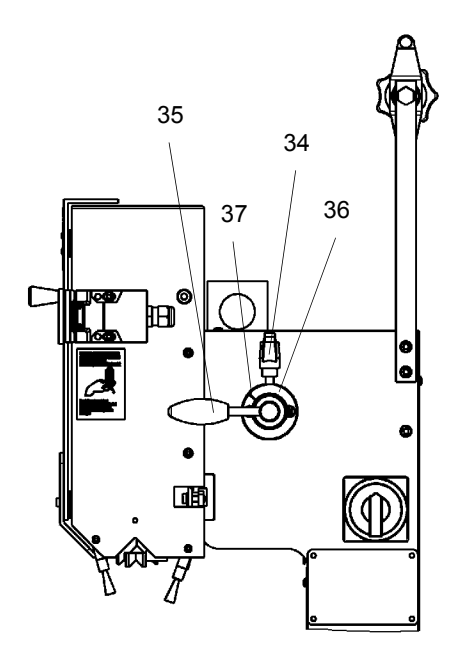

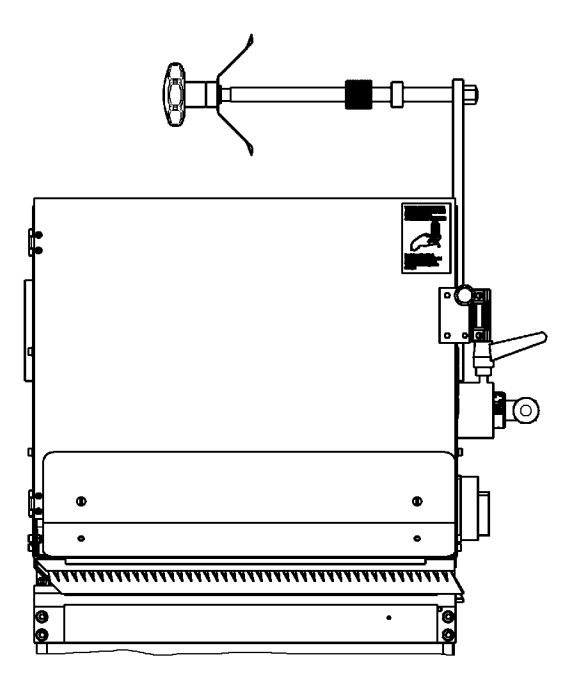

Fig. 3.5

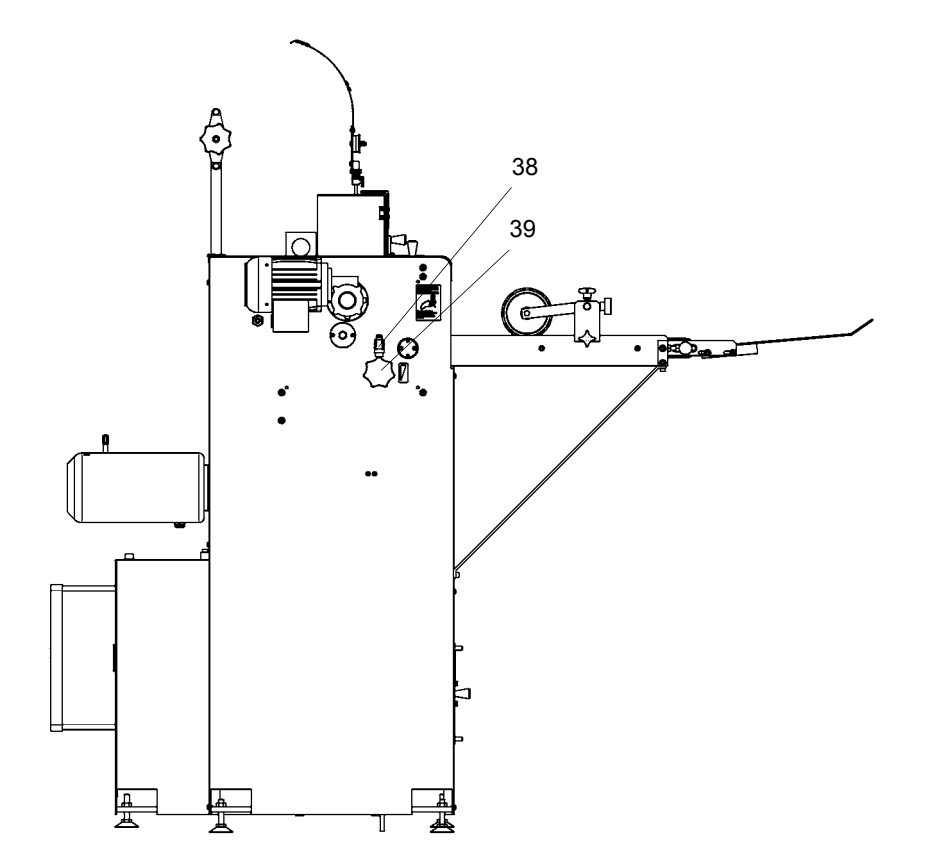

# 3.8 Réglage - épaisseur de piquage sur l'agrégat de piquage

- Fig. 3.5 -
- Desserrer le levier de serrage -34- et avec le levier de réglage -35- .Régler l'épaisseur de brochage par le cadran -36- en fixant le trait de marquage -37- .
- Serrer levier de serrage -34- . Une petite réglage est nécessaire en employant différent qualité de papier.

## 3.9 Réglage - épaisseur de piquage du étalage

- Fig. 3.6 -

- L'épaisseur de piquage doit être réglé à l'agrégat de piquage et à étalage équivalent.
- Desserrer le levier de serrage -38- . La pression des rouleaux dans l'étalage se réglé selon épaisseur de brochure par tournement la poignée étoile -39- (visible à travers le couvercle en plastique).

#### **Contrôle de réglage:**

Quand la pression des rouleaux, est trop faible = brochure ne s'éjecte pas est trop fort = bruit de battage dans l'étalage

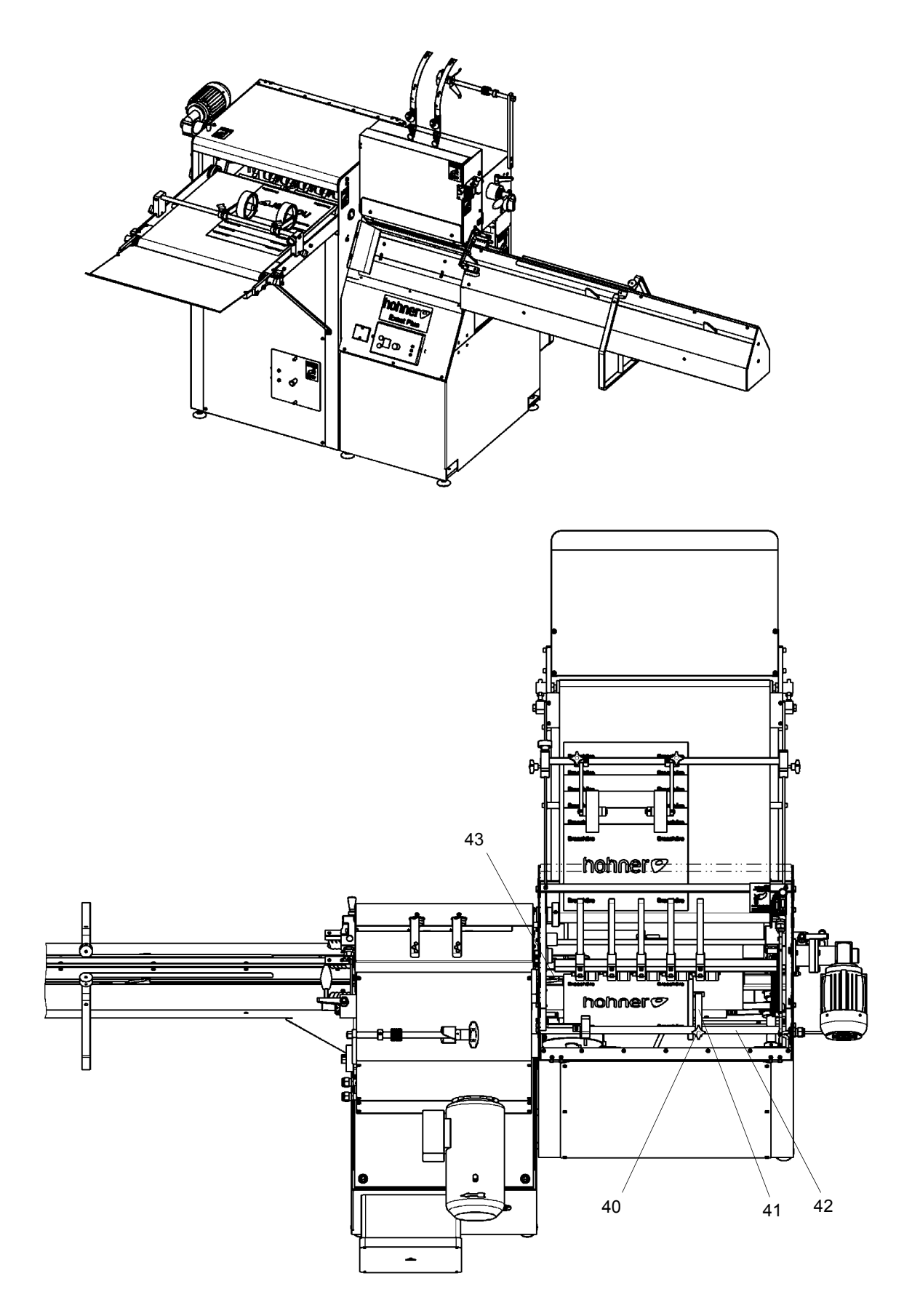

# 3.10 Réglage - arrêt papier dans l'étalage

- Fig. 3.7 -

Pour obtenir un étalage en écailles correcte, l'arrêt de papier dans l'étalage doit être réglé sur l'épaisseur de brochure équivalent.

- D'abord ouvrir le couvercle en plastique de l'étalage.

Il est verrouillé électriquement et empêche que la machine peut être actionné pendant le réglage d'arrêt papier.

- Desserrer l'écrou de serrage -40- . Avec la bague d'arrêt -41- on peut déplacé le papier d'arrêt sur la barre de guidage -42- .
- Le réglage s'effectu ainsi que la brochure doit avoir un petit jeu entre la position finale de l'entraîneur -43- et l'arrêt papier (danger de refoulement).
- Serrer l'écrou de serrage -40- .

**PRUDENCE** 

Au changement de la grandeur de brochure de petit sur grande il faut **absolument** régler l'arrêt papier d'abord - **danger de refoulement** -

Mise en place et mise en service

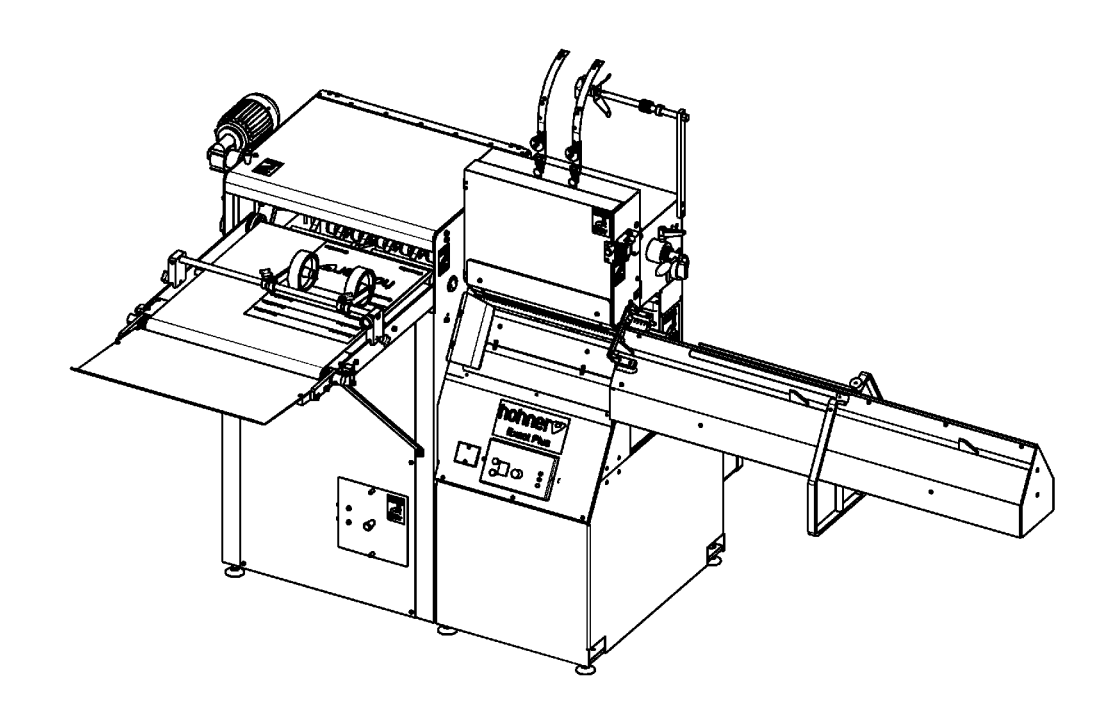

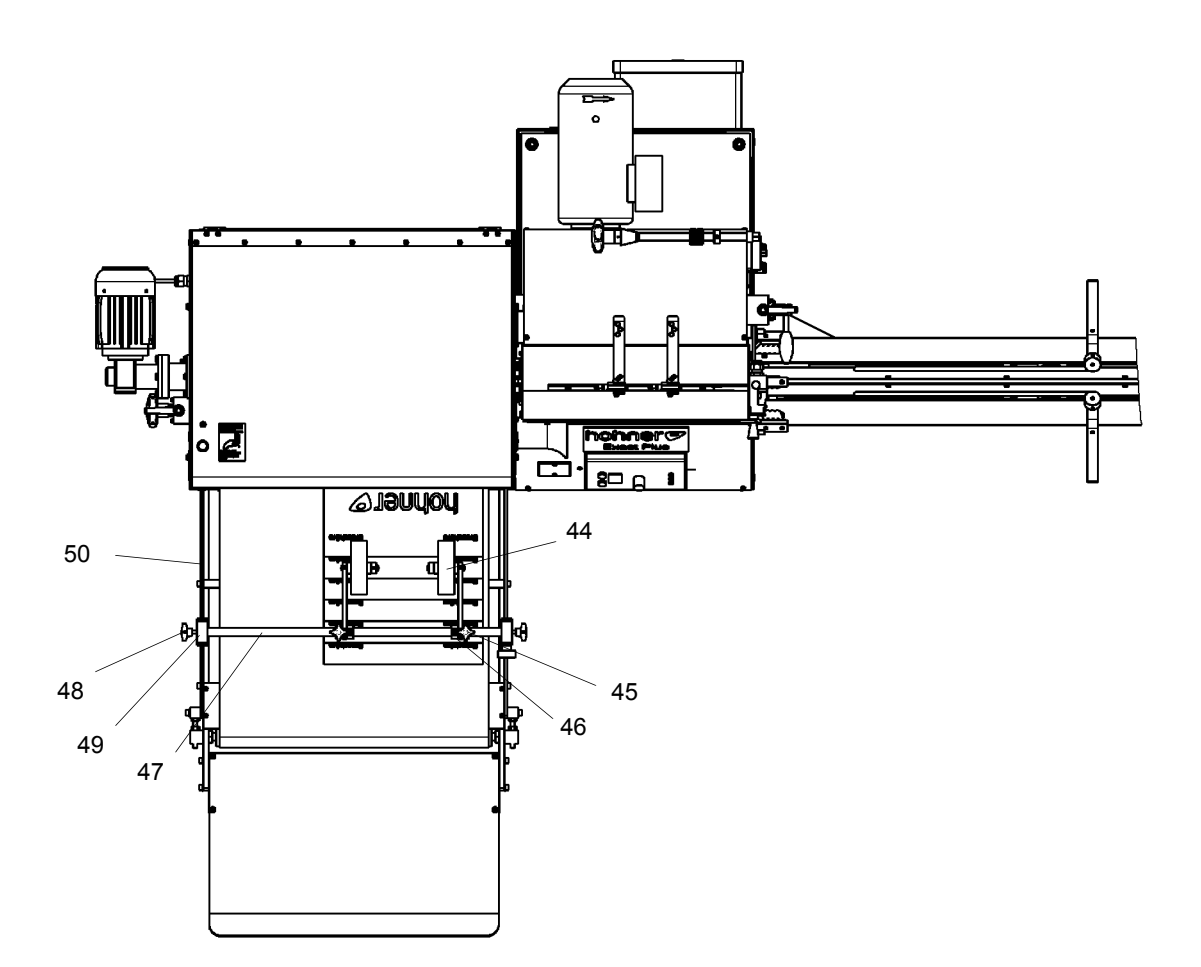

#### 3.11 Réglage - roues de guidage sur la table du étalage

- Fig. 3.8 -

Pour obtenir un étalage en écailles correcte et adjacent sur la table d'étalage il faut régler les deux rouleaux de guidage -44- sur la grandeur de la brochure (voir dessin d'en haut de la table d'étalage).

- Desserrer les vis de serrage -45- supérieur et glisser latéralement les supports rouleaux -46- sur l'axe -47- jusqu' à ce que les deux rouleaux de guidage -44- se trouvent environ au milieu à la brochure.
- Serrer les vis de serrage -45- .
- Desserrer les vis de serrage -48- situé au côté. Glisser en même temps les deux appuis -49- sur les barres de guidage -50- si loin jusqu' à ce que la brochure s'éjecte entre la bande transporteuse et les rouleaux de guidage.
- Serrer les vis de serrage -48- situé au côté.

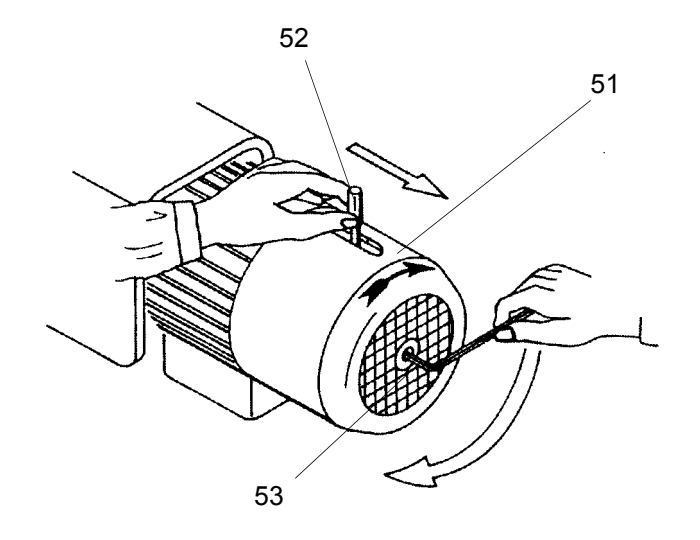

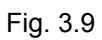

3.12 Déplacement manuelle - actionnement tête de piquage

- Fig. 3.9 -

L'interrupteur principal doit être arrête. A AVERTISSEMENT

> Pour la mise en marche de la machine à la main, utiliser la clé mâle coudée pour vis à six pans creux no. -5-.

Placer la clé -53- comme une manivelle dans la vis cylindrique (au revers du moteur de commande -51- dans le ventilateur). Presser le levier du ventilateur -52- pour frein en direction de flèche.

**PRUDENCE** 

Enlever la clé -53- du ventilateur avant remettre la machine en marche.

Mise en place et mise en service

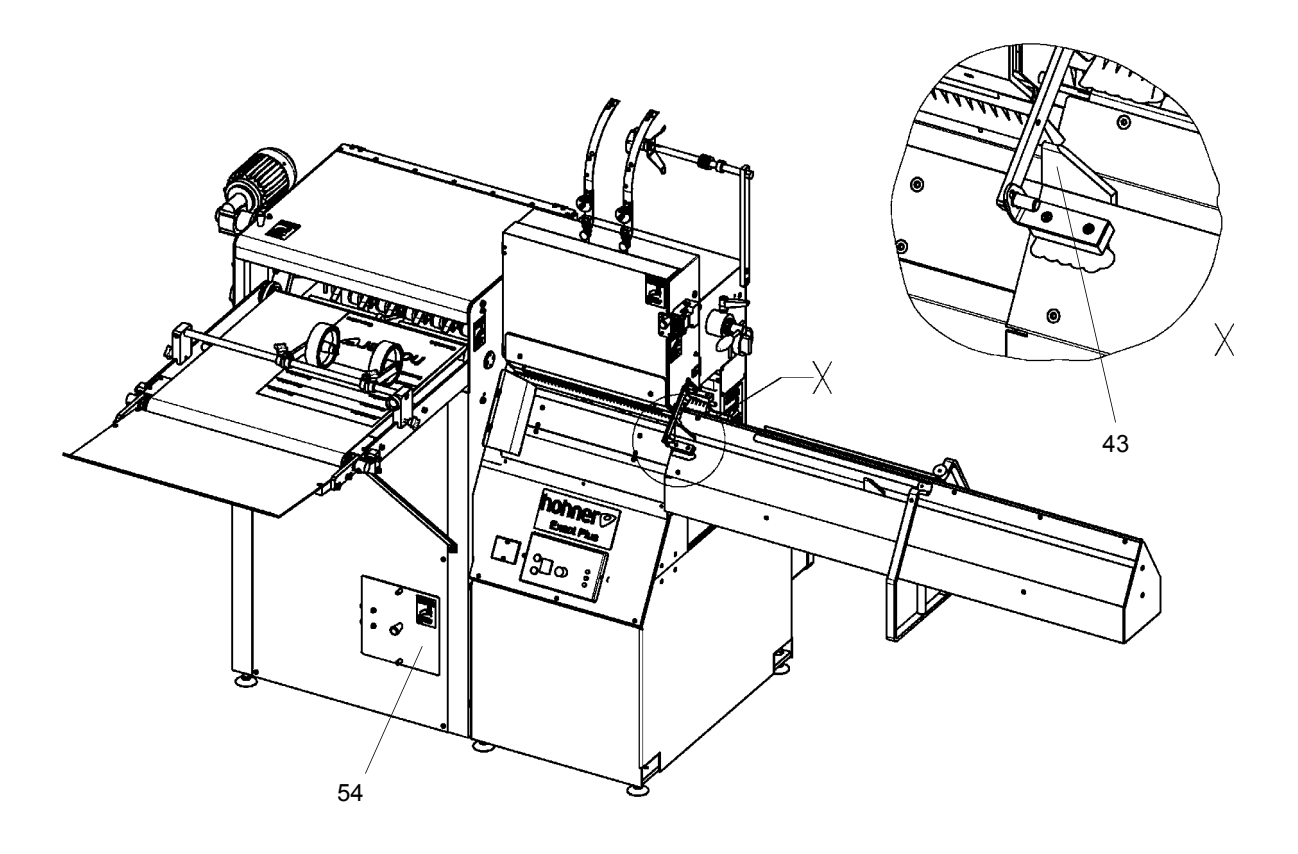

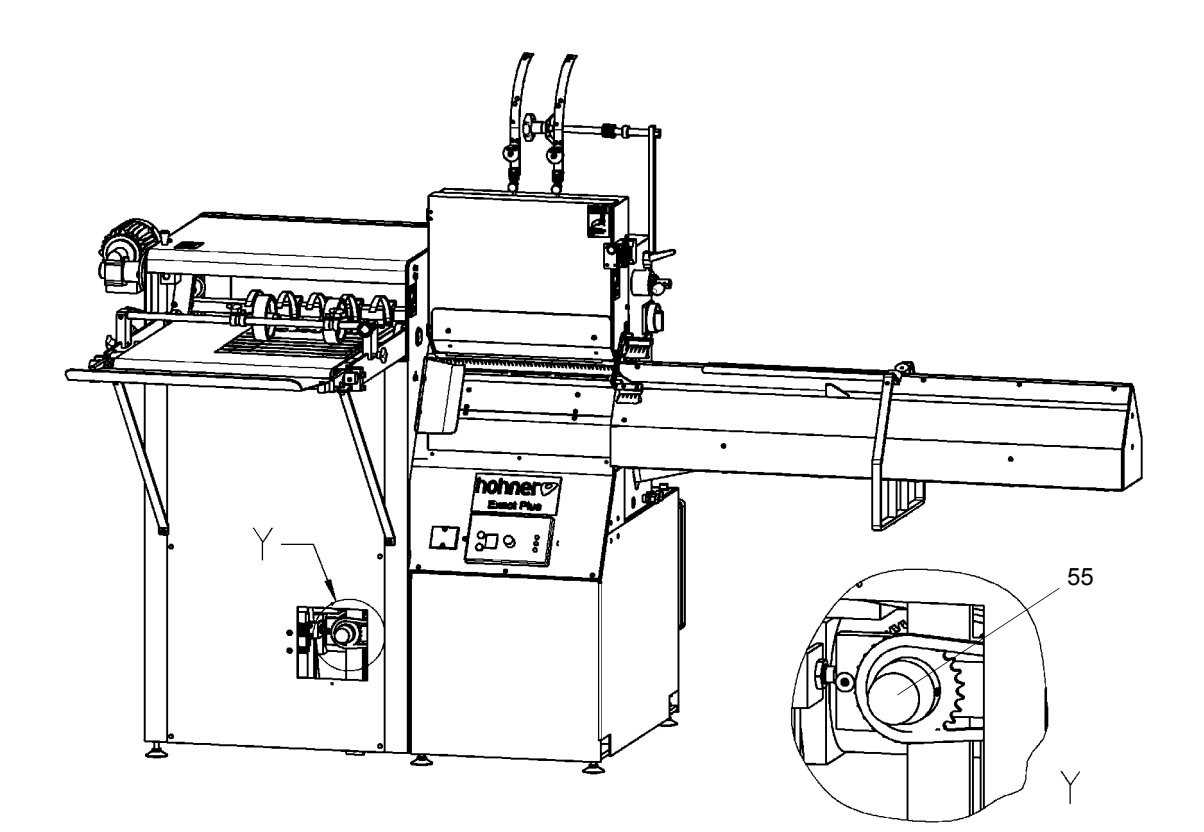

# 3.13 Déplacement "piquage décalé"

- Fig. 3.10 -

Pour éviter un gonflement sur le côté de l'agrafe à la brochure pendant le coupage et l'empilage, la machine peut être réglé sur "piquage décalé".

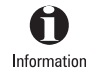

Pendant le réglage la machine ne peut **pas** être actionnée (voir 2.1.4).

#### **Réglage:**

- Porter l'entraîneur -43- à la position finale gauche.

- Arrêter le courant de la machine.

S'assurer que l'alimentation électrique a été coupée et qu'elle a été sécurisée A AVERTISSEMENT contre toute remise en marche intempestive avant de procéder à des travaux de maintenance.

- Ouvrir au plateau avant en bas le couvercle protecteur -54- en-dessous de l'étalage en écailles.
- Tourner le bouton de réglage -55- de (90°) à gauche ou à droite le réglage de "piquage décalé" ou piquage standard ou enversé est effectué.
- Après le réglage il faut faire attention, que le bouton de réglage -55- est lâché et encliqueté.
- Fermer le couvercle protecteur -54- .

Mise en place et mise en service

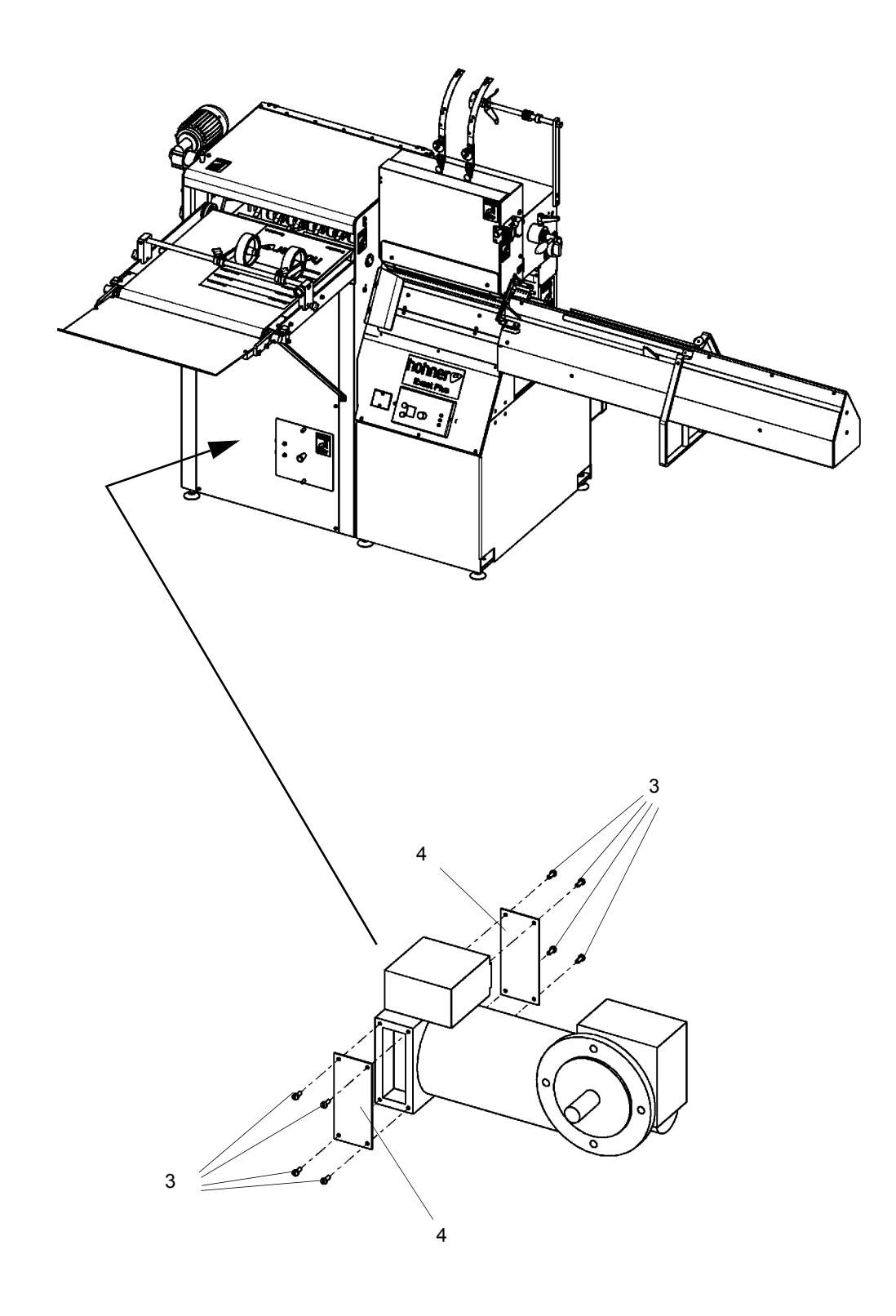

# 3.14 Balais en charbon et charbon de mise hors circuit

#### - Fig. 3.11 -

Enlever la bande de fixation -3- du flasque côté B par les vis -4- ainsi le remplacement et l'ajustage des balais en charbon ne pose pas de difficultés.

Il faut absolument conserver la qualité des charbons livres avec le moteur lors du remplacement des balais.

Les balais en charbon, au point de vue qualité, sont conçus, chaque fois, pour les axigences spécifiques des tensions normales et du fonctionnement de régulation ou des petites tensions. Les courants de fuites superficielles sont évités en utilisant des charbons nettoyant les collecteurs et des ponts de balais à bagues en matière plastique. Si la commutation est bonne, en fonctionnement permanent S 1 on peut obtenir des durées de vie des balais d'environ 3000 à 5000 heures de fonctionnement.

# **4 Schéma des circuits**

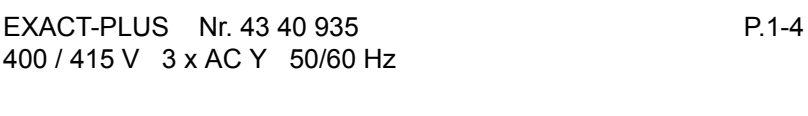

EXACT-PLUS Nr. 43 40 936 P. 1-4 220 / 230 V 3 x AC △ 50/60 Hz

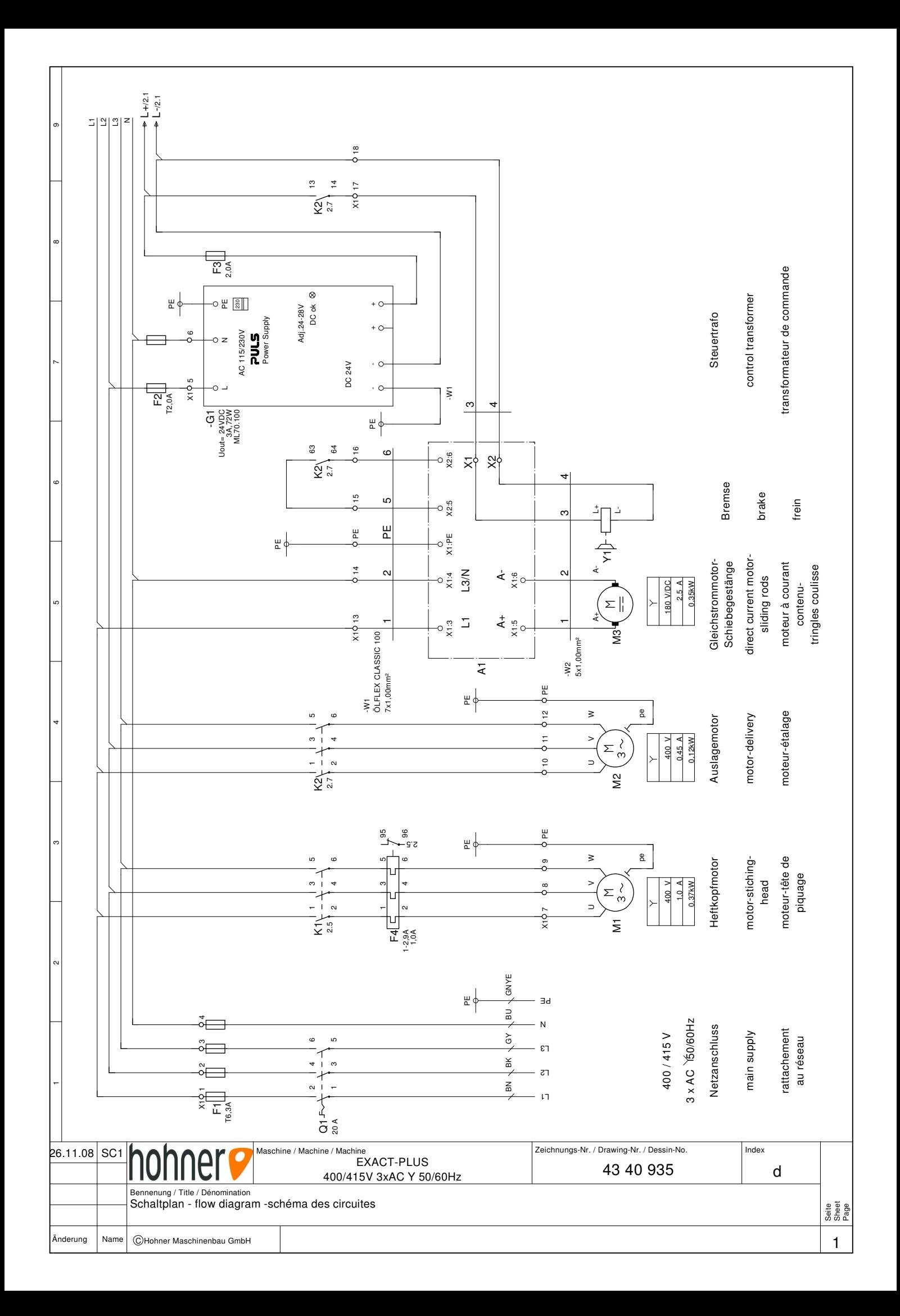

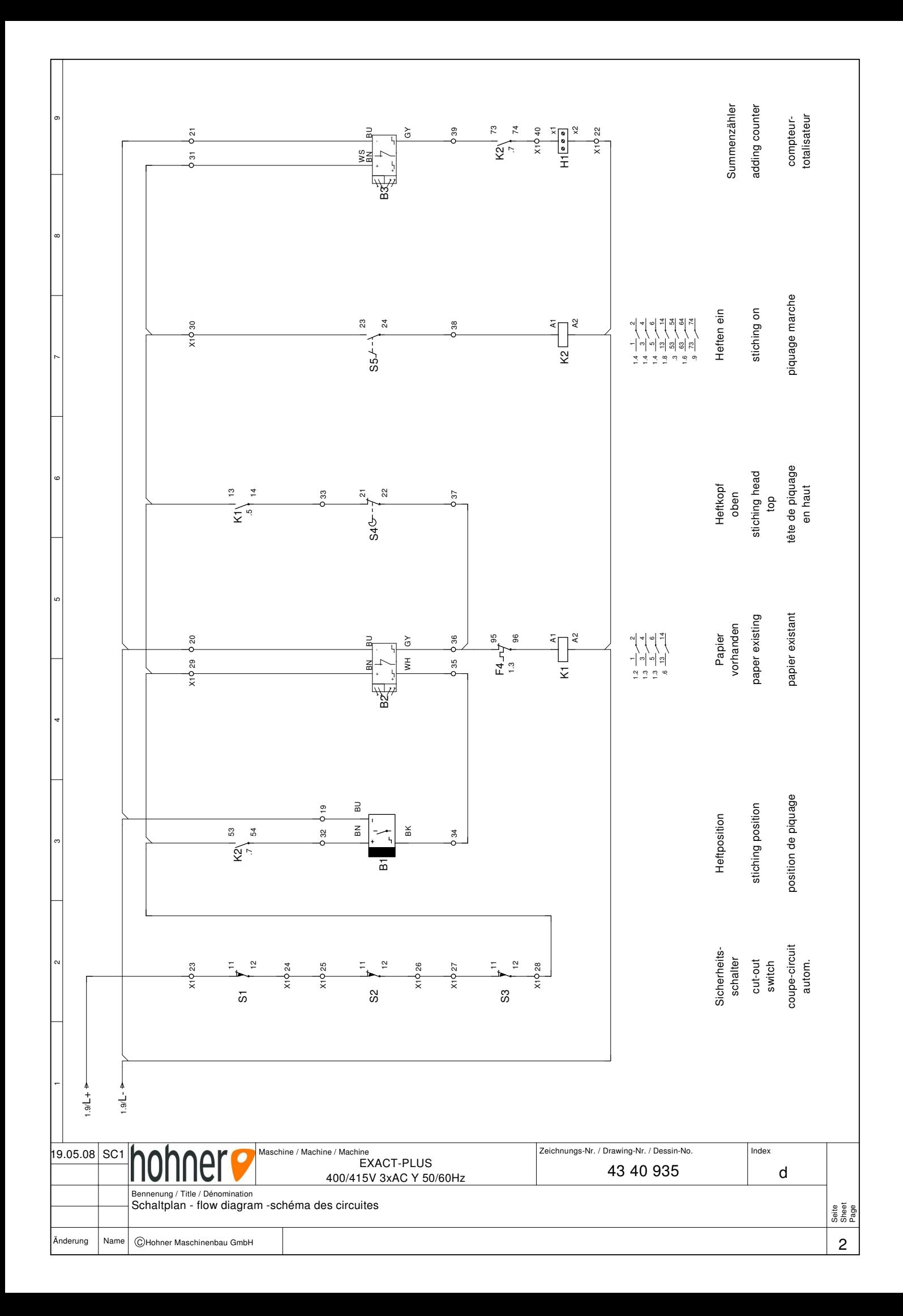

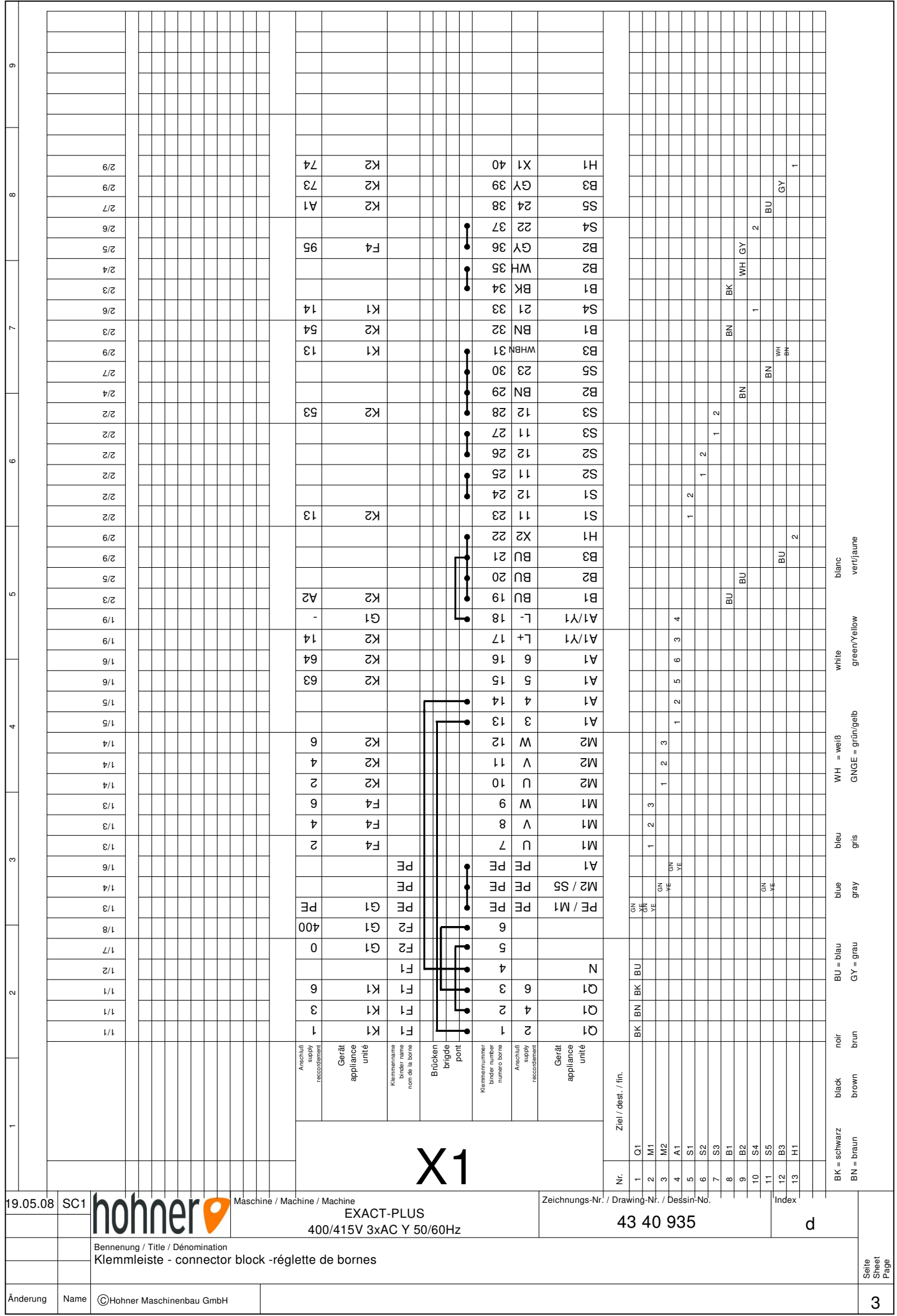

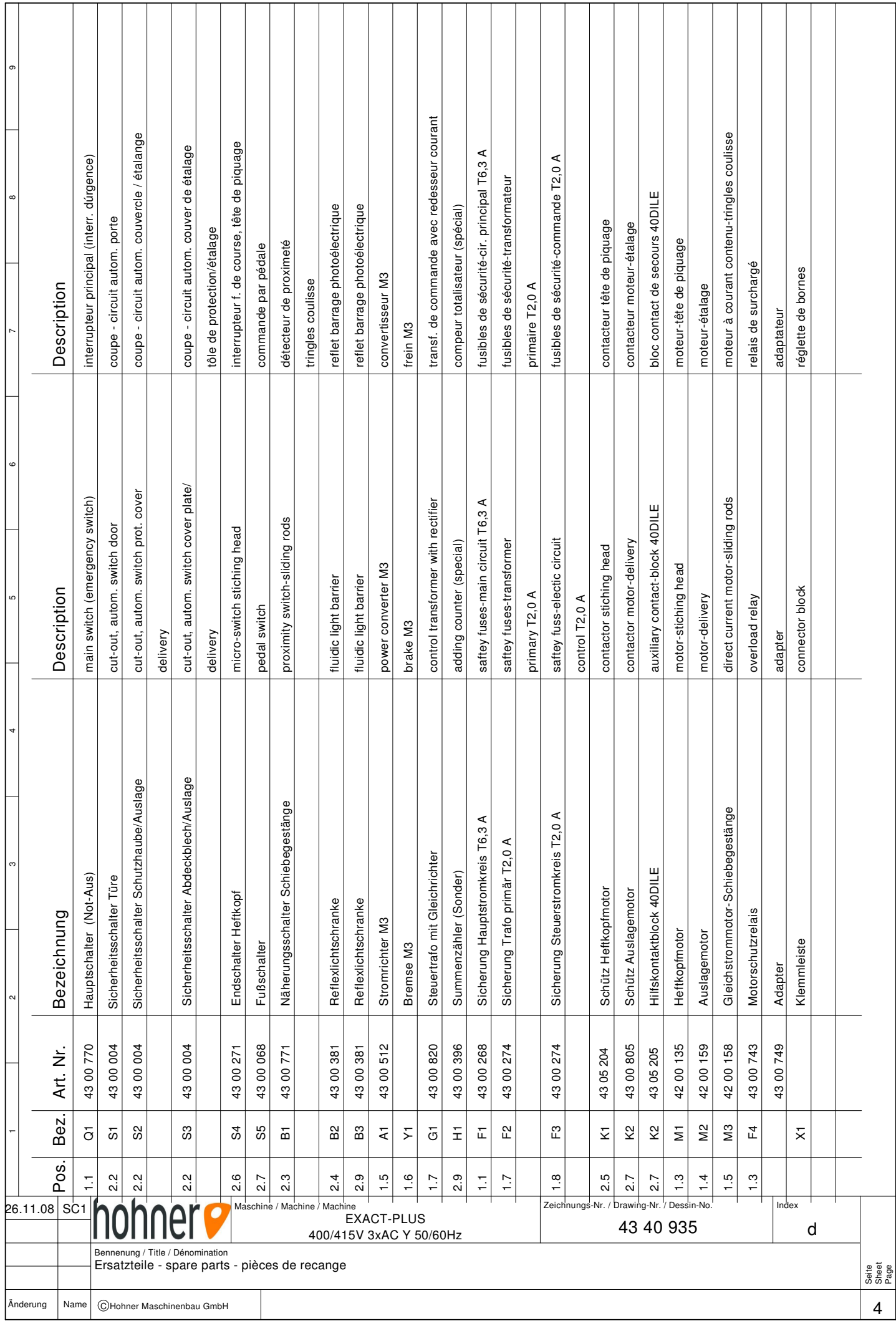

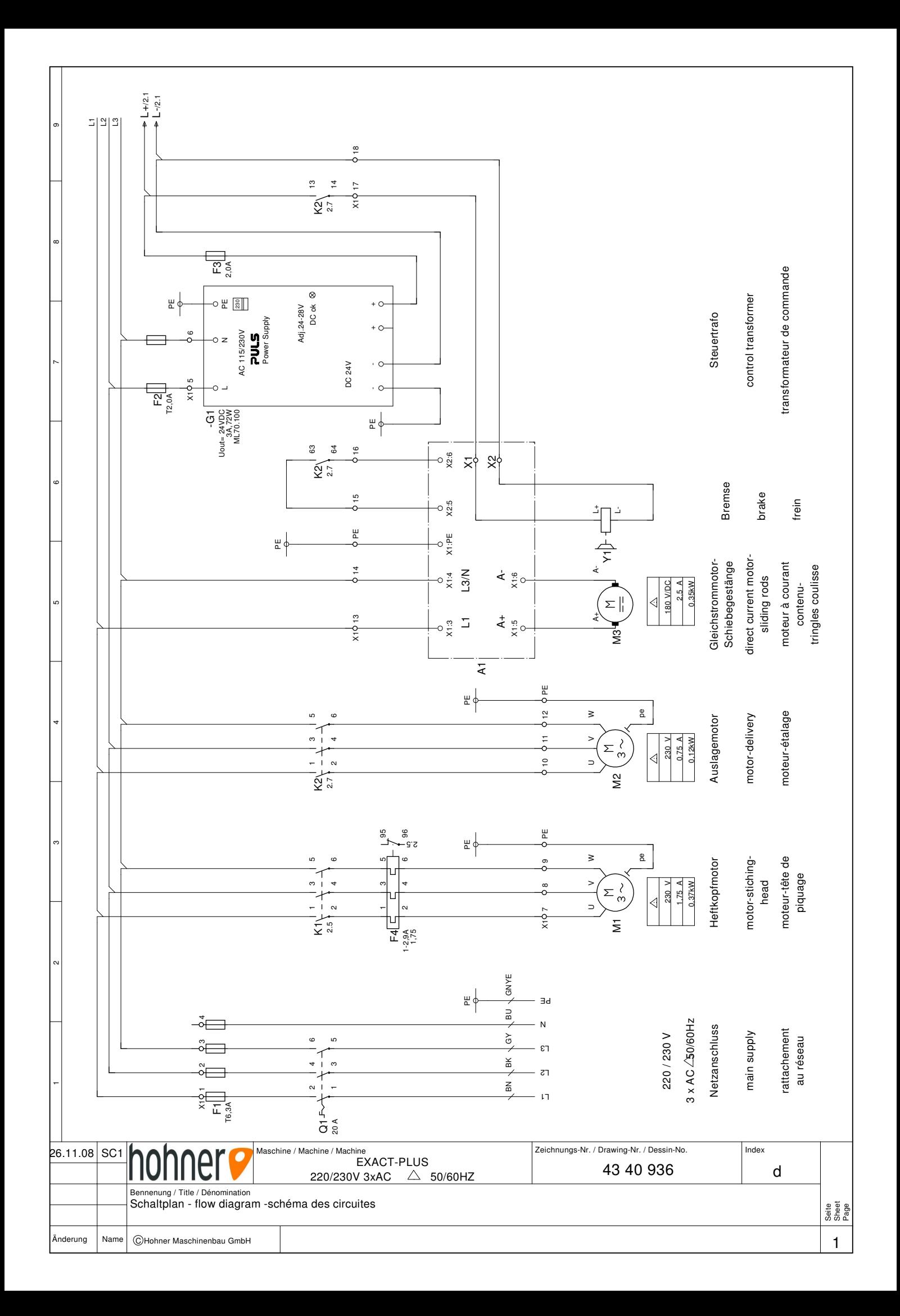

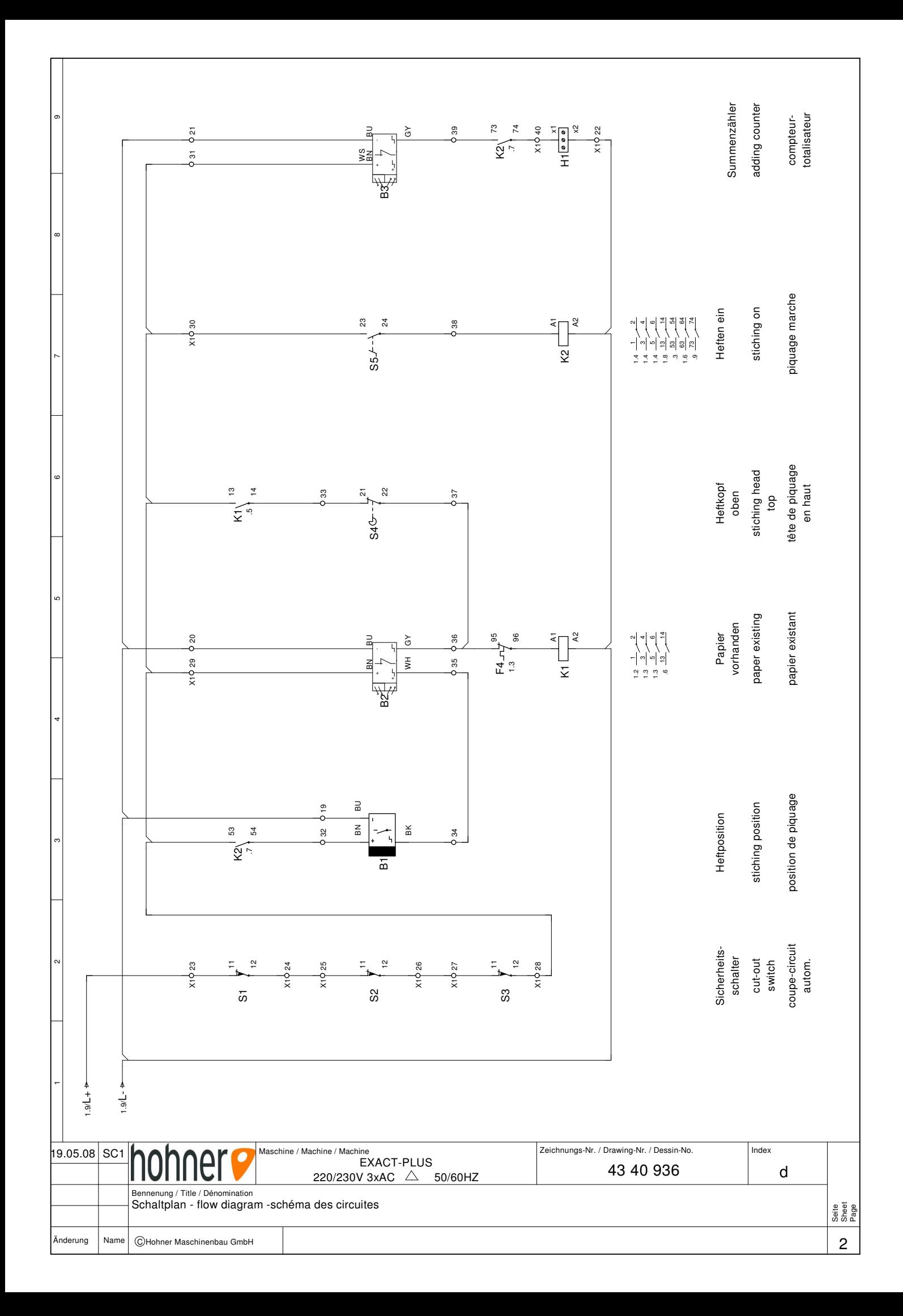

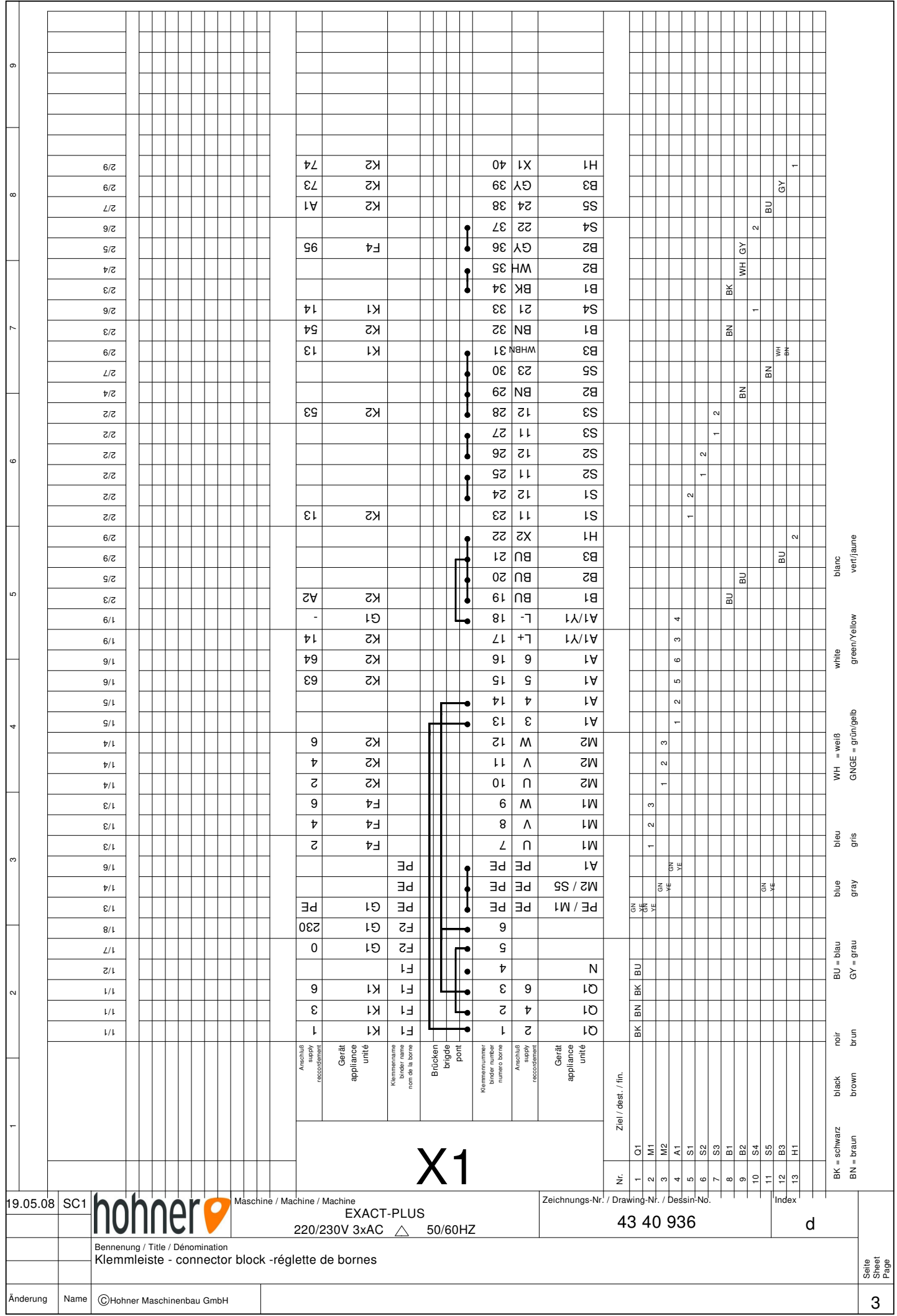

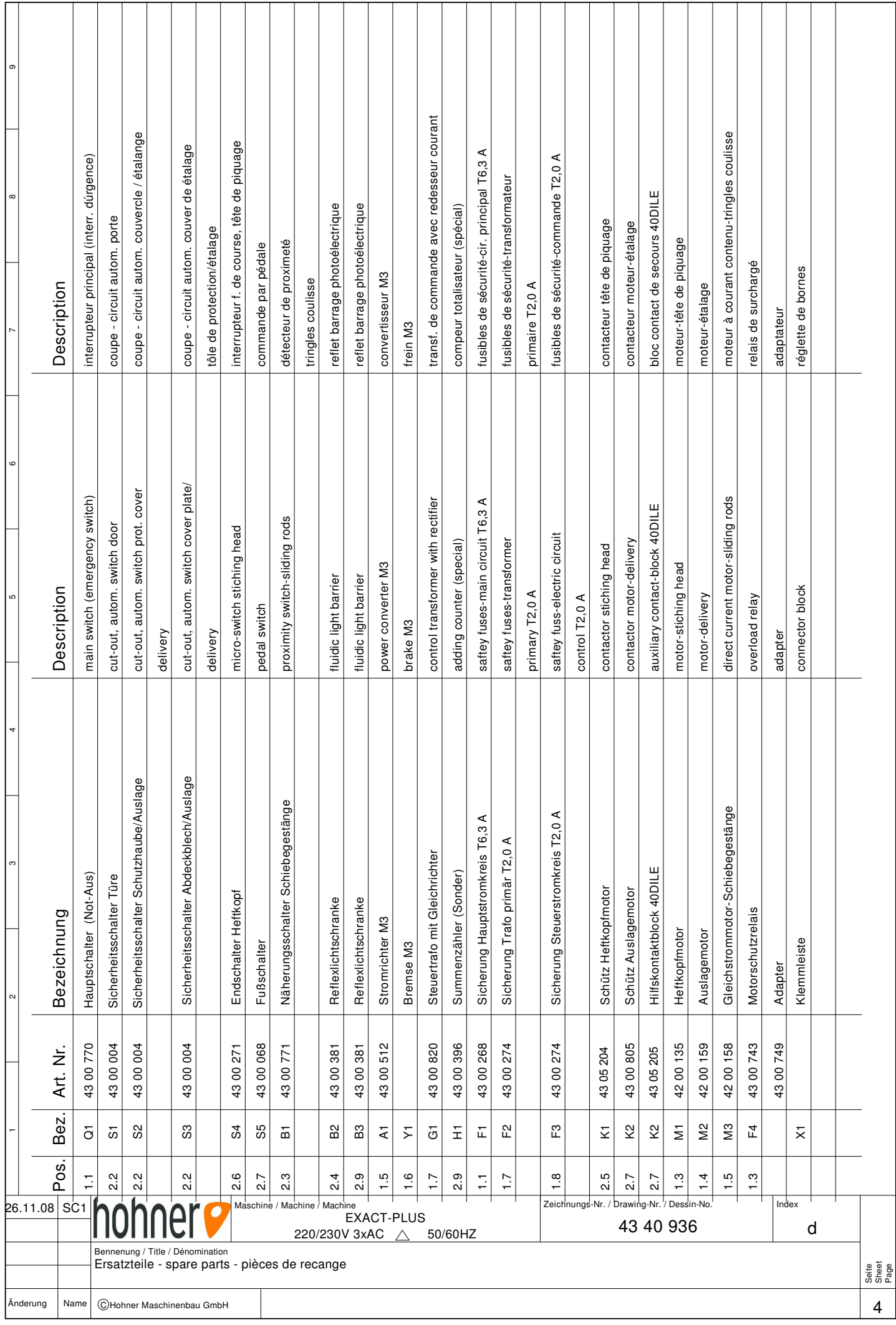